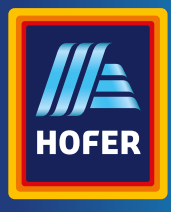

Bedienungsanleitung

# **MAGINON WILDKAMERA**

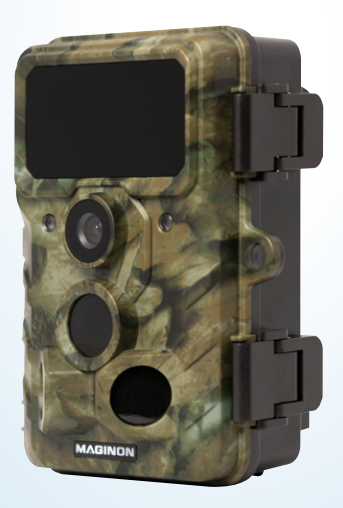

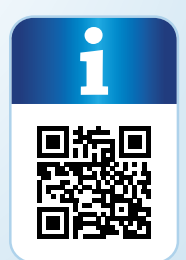

# **MAGINON**

#### Übersicht

<span id="page-2-1"></span><span id="page-2-0"></span>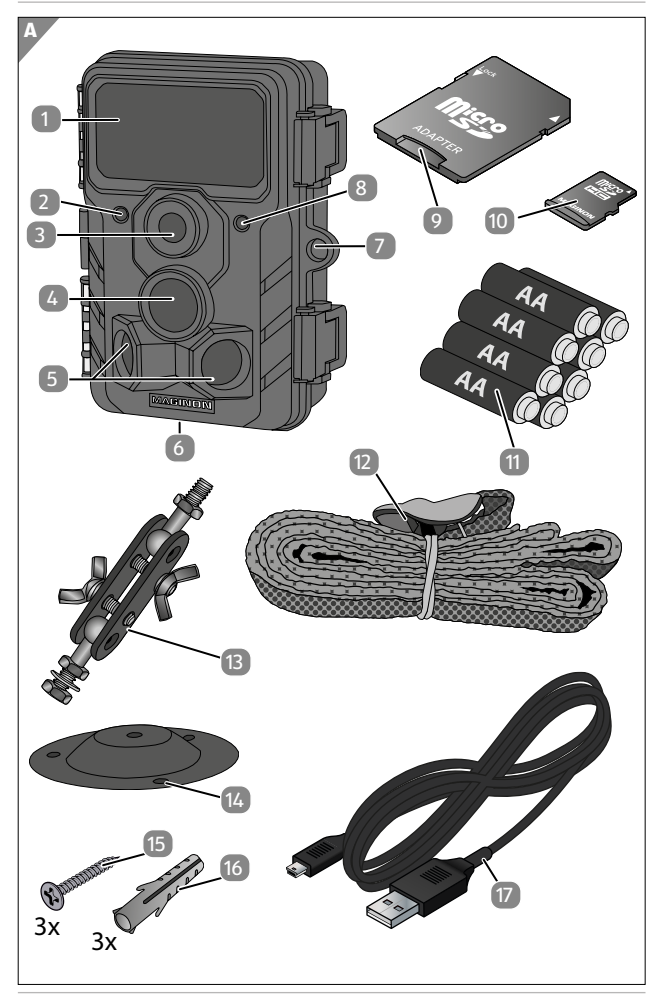

#### <span id="page-3-0"></span>Verwendung

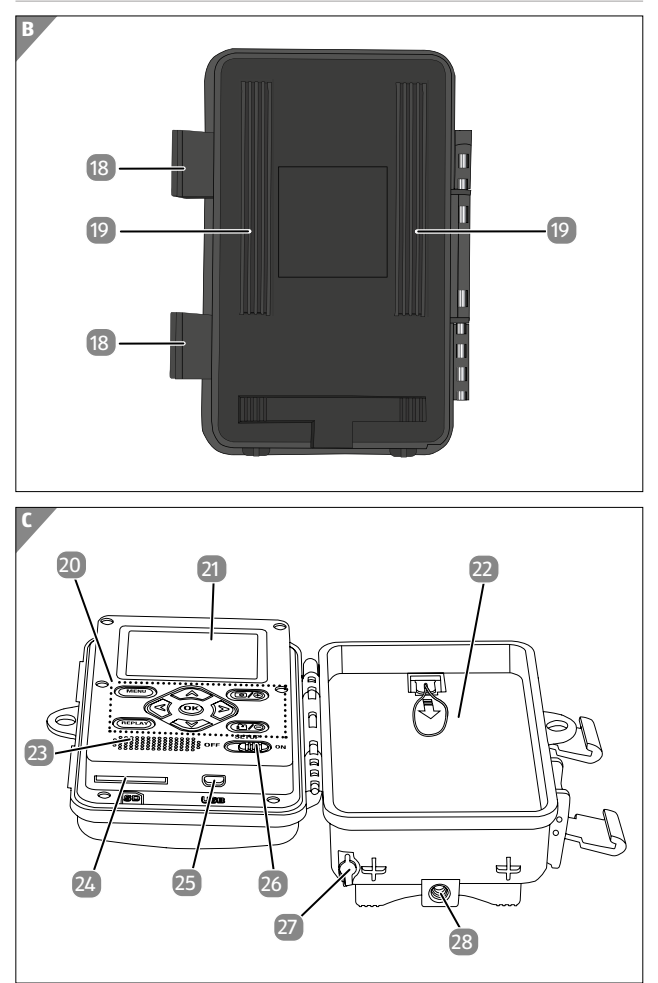

# <span id="page-4-0"></span>**Lieferumfang/Geräteteile**

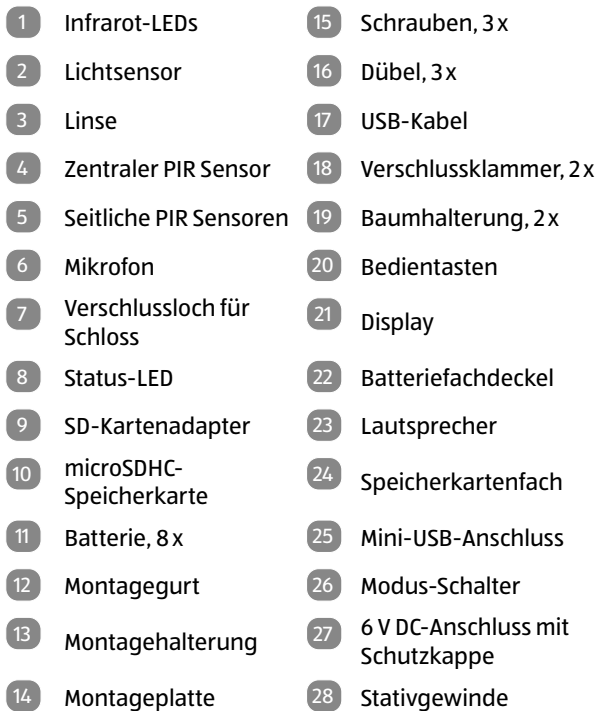

Die tatsächlichen Batterien, der SD-Kartenadapter und die microSDHC-Speicherkarte können von der Abbildung abweichen.

# **Inhaltsverzeichnis**

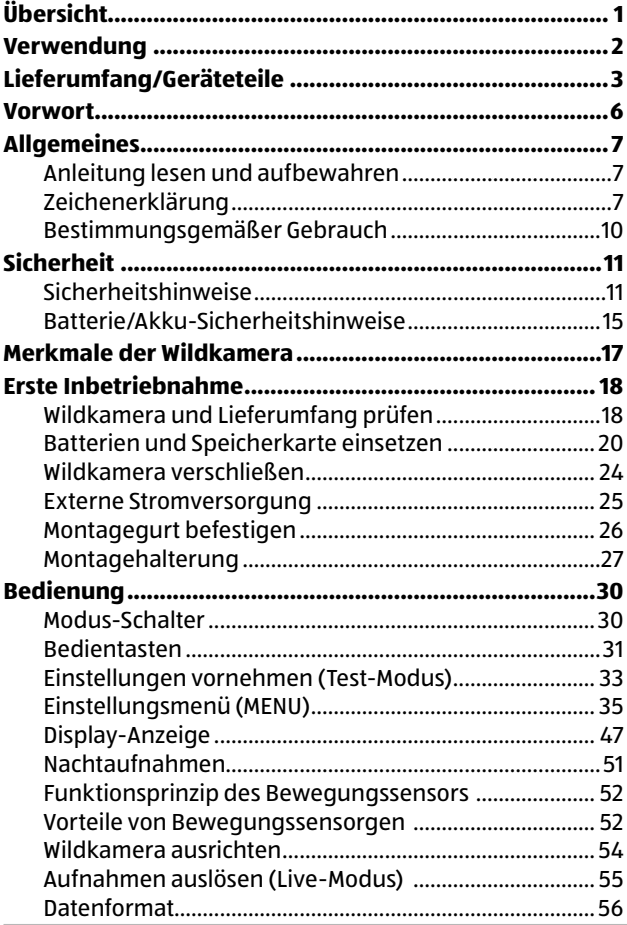

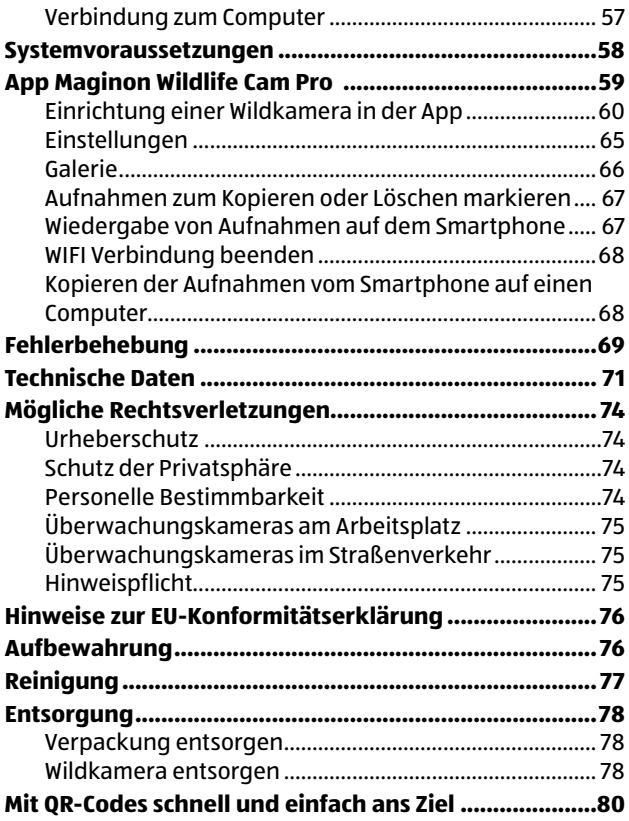

# <span id="page-7-0"></span>**Vorwort**

Liebe Kundin, lieber Kunde,

herzlichen Glückwunsch zum Kauf eines qualitativ hochwertigen MAGINON Produktes.

Sie haben sich für eine moderne Wild-/Überwachungskamera mit guter technischer Ausstattung und entsprechendem Zubehör entschieden, die sich besonders einfach bedienen lässt.

Auf die Wild-/Überwachungskamera haben Sie drei Jahre Garantie. Falls die Wild-/Überwachungskamera einmal defekt sein sollte, benötigen Sie die beigefügte Garantiekarte und Ihren Kassenbon. Bewahren Sie diese zusammen sorgfältig auf.

#### **Impressum**

Herausgeber:

supra Foto-Elektronik-Vertriebs GmbH Denisstr. 28A, 67663 Kaiserslautern, Deutschland

# <span id="page-8-0"></span>**Allgemeines Anleitung lesen und aufbewahren**

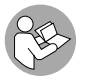

Diese Bedienungsanleitung gehört zu der Wild-/ Überwachungskamera WK-6HDW (im Folgenden nur "Wildkamera" genannt). Sie ist Bestandteil

des Produkts und enthält wichtige Informationen zur Inbetriebnahme, Handhabung und Entsorgung.

Lesen Sie die Bedienungsanleitung, insbesondere die Sicherheitshinweise, sorgfältig durch, bevor Sie die Wildkamera einsetzen. Die Nichtbeachtung dieser Bedienungsanleitung kann zu Datenverlust oder Schäden an der Wildkamera führen.

Die Bedienungsanleitung basiert auf den in der Europäischen Union gültigen Normen und Regeln. Beachten Sie im Ausland auch landesspezifische Richtlinien und Gesetze!

Bewahren Sie die Bedienungsanleitung für die weitere Nutzung auf. Wenn Sie die Wildkamera an Dritte weitergeben, geben Sie unbedingt diese Bedienungsanleitung mit.

# **Zeichenerklärung**

Die folgenden Symbole und Signalworte werden in dieser Bedienungsanleitung, auf dem Gerät oder auf der Verpackung verwendet.

# **GEFAHR!**

Dieses Signalsymbol/-wort bezeichnet eine Gefährdung mit einem hohen Risikograd, die, wenn sie nicht vermieden wird, den Tod oder eine schwere Verletzung zur Folge hat.

#### Allgemeines

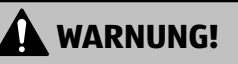

Dieses Signalsymbol/-wort bezeichnet eine Gefährdung mit einem mittleren Risikograd, die, wenn sie nicht vermieden wird, den Tod oder eine schwere Verletzung zur Folge haben kann.

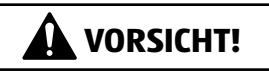

Dieses Signalsymbol/-wort bezeichnet eine Gefährdung mit einem niedrigen Risikograd, die, wenn sie nicht vermieden wird, eine geringfügige oder mäßige Verletzung zur Folge haben kann.

### **HINWEIS!**

Dieses Signalwort warnt vor möglichen Sachschäden.

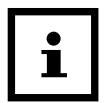

Dieses Symbol gibt Ihnen nützliche Zusatzinformationen zum Zusammenbau oder zum Betrieb.

- 
- $6$  V  $=$   $2$   $\Delta$  Die Wildkamera kann über einem externen Netzadapter mit 6 V und mindestens 2 A betrieben werden.

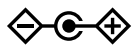

Bei diesem Symbol handelt es sich um einen Hohlstecker, welcher die positive Polarität in der Mitte hat.

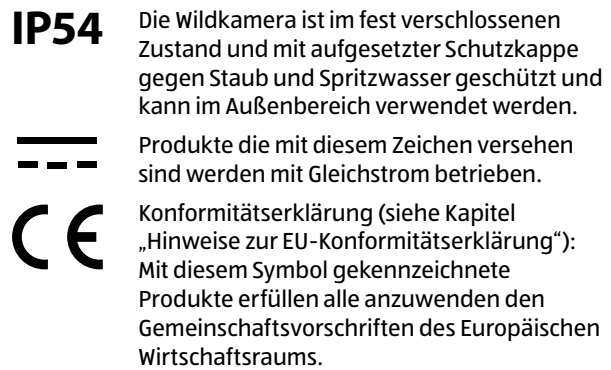

# <span id="page-11-0"></span>**Bestimmungsgemäßer Gebrauch**

Die Wildkamera ist ausschließlich zum Aufzeichnen von Fotos und Videos konzipiert. Mit dem Bewegungssensor werden Änderungen der Umgebungstemperatur erfasst und somit wird die Aufzeichnung von Fotos und Videos ausgelöst.

Diese Wildkamera ist ein Gerät der Informationselektronik und dient zur Innen- und Außenüberwachung. Beispiele:

- Fotofalle für die Jagd,
- Tier- oder Ereignisbeobachtung,
- Sicherheitskamera für Haus, Büro,
- Jegliche Innen- und Außenüberwachung, bei der der Nachweis eines Übergriffs erforderlich ist.

Die Wildkamera ist ausschließlich für den Privatgebrauch bestimmt und nicht für den gewerblichen Bereich geeignet.

Verwenden Sie die Wildkamera nur wie in dieser Bedienungsanleitung beschrieben. Jede andere Verwendung gilt als nicht bestimmungsgemäß und kann zu Sachschäden oder Datenverlusten führen.

Der Hersteller oder Händler übernimmt keine Haftung für Schäden, die durch nicht bestimmungsgemäßen oder falschen Gebrauch entstanden sind, und für unerlaubte Veränderungen.

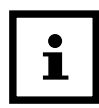

Eventuelle Softwareupdates sowie zusätzliche nützliche Informationen zu Ihrem Produkt finden Sie auf Maginon.com

# <span id="page-12-0"></span>**Sicherheit Sicherheitshinweise**

# **GEFAHR!**

**Gefahren für Kinder und Personen mit verringerten physischen, sensorischen oder mentalen Fähigkeiten (beispielsweise teilweise Behinderte, ältere Personen mit Einschränkung ihrer physischen und mentalen Fähigkeiten) oder Mangel an Erfahrung und Wissen (beispielsweise ältere Kinder).**

- − Diese Wildkamera kann von Kindern ab 14 Jahren und darüber benutzt werden. Reinigung und Benutzerwartung dürfen nicht von Kindern ohne Beaufsichtigung durchgeführt werden.
- − Das Verpackungsmaterial ist kein Spielzeug. Lassen Sie Kinder nicht mit der Verpackungsfolie spielen. Sie können sich beim Spielen darin verfangen und ersticken.
- − Beaufsichtigen Sie Kinder, um sicherzustellen, dass sie nicht mit Kleinteilen (Schrauben, Dübel, Speicherkarte, Batterien/ Akkus) spielen. Wenn Sie vermuten, dass ein Kleinteil verschluckt wurde, suchen Sie sofort einen Arzt auf.
- − Lagern Sie Kleinteile so, dass sie für Kinder und Tiere unzugänglich sind.

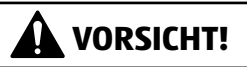

## **Verletzungsgefahr!**

Unsachgemäßer Umgang mit der Wildkamera kann zu Verletzungen führen.

- − Befestigen Sie die Montagehalterung gemäß den Aufstellanweisungen (siehe Kapitel "Montagehalterung verwenden") zuverlässig an der Decke oder an der Wand.
- − Befestigen Sie den Montagegurt gemäß den Befestigungsanweisungen (siehe Kapitel "Montagegurt befestigen") zuverlässig, z. B. an einem Baum.
- − Verwenden Sie einen Netzadapter (nicht im Lieferumfang enthalten) nur mit der auf dem Typenschild angegebenen Eingangsspannung (6 V  $\overline{---}$  und mindestens 2 A). Verwenden Sie den Netzadapter nicht bei Gewittern. Beachten Sie die Bedienungsanleitung des Netzadapters.
- − Entfernen Sie sofort die Batterien/Akkus und ggf. den Netzadapter bei ungewöhnlichen Geräuschen oder Gerüchen sowie Rauch aus dem Gehäuse der Wildkamera.

### **HINWEIS!**

#### **Gefahr von Sachschäden!**

Unsachgemäßer Umgang mit der Wildkamera kann zu Beschädigungen der Wildkamera führen.

− Stellen Sie die Wildkamera nie auf oder in der Nähe von heißen Oberflächen ab (z.B. Herdplatten etc.).

- − Setzen Sie die Wildkamera niemals zu hoher Temperatur (Heizung etc.) aus.
- − Füllen Sie niemals Flüssigkeit in die Wildkamera.
- − Verwenden Sie zur Reinigung keinen Dampfreiniger.
- − Verwenden Sie die Wildkamera nicht mehr, wenn die Kunststoff- oder Metallbauteile des Geräts Risse oder Sprünge haben oder sich verformt haben.
- − Gehen Sie mit der Wildkamera vorsichtig um. Schläge, Fall, oder Stöße können die Wildkamera beschädigen.
- − Die Wildkamera entspricht der Schutzart IP54. Sie ist im fest verschlossenen Zustand (mit aufgesetzter Schutzkappe) gegen Staub und Spritzwasser geschützt und kann im Außenbereich verwendet werden. Tauchen Sie die Wildkamera niemals in Wasser oder andere Flüssigkeiten.
- − Stellen Sie keine mit Flüssigkeit gefüllten Gegenstände, wie z.B. Vasen, auf das Gerät, während es mit einem Netzadapter verbunden, die Schutzkappe nicht fest verschlossen oder die Wildkamera im aufgeklappten Zustand ist.
- − Üben Sie keinen Druck auf das Display der Wildkamera aus, da es sonst beschädigt werden kann.
- − Bei Anschluss an Multimediageräte oder einen externen Netzadapter, darf die Wildkamera nur im Innenbereich verwendet werden und darf nicht Tropf- oder Spritzwasser ausgesetzt werden.
- − Entfernen Sie die Batterien/Akkus, wenn Sie die Wildkamera längere Zeit nicht verwenden, um Schäden durch auslaufende Batterien/Akkus zu verhindern.

#### Sicherheit

- − Verwenden Sie die Wildkamera nur in einem Temperaturbereich zwischen -20 °C und +40 °C. Die Wildkamera eignet sich zur Verwendung in tropischem Klima.
- − Modifizieren Sie die Wildkamera nicht.
- − Die Infrarot-LEDs sind nicht austauschbar.
- − Stellen Sie keine offenen Brandquellen, wie z. B. brennende Kerzen, auf oder in die Nähe der Wildkamera.
- − Halten Sie die Wildkamera von offenem Feuer und heißen Flächen fern.
- − Öffnen Sie niemals das Gehäuse, sondern überlassen Sie die Reparatur Fachkräften. Wenden Sie sich dazu an eine Fachwerkstatt. Bei eigenständig durchgeführten Reparaturen, unsachgemäßem Anschluss oder falscher Bedienung sind Haftungs- und Garantieansprüche ausgeschlossen.
- − Betreiben Sie die Wildkamera nicht, wenn sie sichtbare Schäden oder Defekte aufweist.
- − Wenn Sie die Wildkamera nicht benutzen, sie reinigen oder wenn eine Störung auftritt, schalten Sie die Wildkamera immer aus und entfernen Sie die Batterien/Akkus. Trennen Sie alle Verbindungen.
- − Bei Problemen des Produktes aufgrund statischer Entladungen, schalten Sie das Gerät aus und nach etwa 10 Sekunden wieder ein.

## <span id="page-16-0"></span>**Batterie/Akku-Sicherheitshinweise**

# **WARNUNG!**

## **Explosionsgefahr!**

Unsachgemäß eingesetzte Batterien/Akkus können auslaufen und einen Brand oder eine Explosion auslösen.

- − Verwenden Sie ausschließlich die vom Hersteller empfohlenen Batterien des gleichen oder gleichwertigen Typs.
- − Wechseln Sie immer den gesamten Batterie-/Akkusatz. Mischen Sie nie alte und neue Batterien oder Akkus mit unterschiedlichem Ladestand.
- − Nehmen Sie die Batterien/Akkus nicht auseinander, schließen Sie sie nicht kurz und laden Sie nicht aufladbare Batterien nicht wieder auf.
- − Entfernen Sie verbrauchte Batterien/Akkus aus der Wildkamera.
- − Stellen Sie beim Einlegen der Batterien/ Akkus die korrekte Polarität sicher. Diese wird im Batteriefach angegeben. Durch eine unsachgemäße Installation kann die Wildkamera beschädigt werden.
- − Bewahren Sie die Batterien/Akkus an einem kühlen, trockenen Ort auf. Setzen Sie die Batterien/Akkus keiner übermäßigen Hitze aus (z. B. direktem Sonnenlicht), und werfen Sie sie nicht ins Feuer.

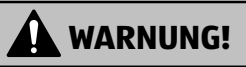

### **Gesundheitsgefahr!**

Unsachgemäßer Umgang mit den Batterien/Akkus kann zu Verletzungen führen.

- − Bewahren Sie sowohl neue als auch gebrauchte Batterien/ Akkus außerhalb der Reichweite von Kindern und Haustieren auf.
- − Wenn Sie vermuten, dass eine Batterie/Akku verschluckt wurde oder auf eine andere Weise in den Körper gelangt ist, suchen Sie sofort einen Arzt auf.
- − Fassen Sie ausgelaufene Batterien/Akkus nur mit Handschuhen an und entsorgen Sie sie bestimmungsgemäß.
- − Bei Kontakt der Haut mit Batteriesäure waschen Sie die Stelle mit viel Wasser und Seife ab.
- − Vermeiden Sie Augenkontakt mit der Batteriesäure. Sollten Sie Augenkontakt mit Batteriesäure erfahren, spülen Sie die Augen mit Wasser aus und suchen Sie sofort einen Arzt auf.
- − Entfernen Sie die Batterien/Akkus bevor Sie die Wildkamera entsorgen.

# <span id="page-18-0"></span>**Merkmale der Wildkamera**

- − 4 Megapixel CMOS-Sensor.
- − Farbfotos bei Tag und Schwarz-Weiß Fotos bei Nacht.
- − Bis zu 6 Monate Standby-Betrieb.
- − Breiter Erfassungswinkel und schnelle Reaktionszeit der Wildkamera.
- − Bilddatenübertragung und Änderungen von Einstellungen über WiFi.
- − Einsatz unter Extremtemperaturen von -20 °C bis +40 °C.
- − Kompaktgröße geeignet für den verdeckten Einsatz.
- − Schnelle Auslösezeit.
- − Staub- und Spritzwassergeschützt nach IP54.
- − Einfache Montage an Wänden, Decken, Bäumen o. Ä.
- − Einfache Ausrichtung der Wildkamera.
- − Zeitstempel bei Fotos und Videos.
- − Verriegelbar und passwortgeschützt.
- − Alarm bei niedriger Batterieleistung.
- − Tonaufnahme über das integrierte Mikrofon.
- − Videowiedergabe mit Ton über Lautsprecher.

# <span id="page-19-0"></span>**Erste Inbetriebnahme**

## **Wildkamera und Lieferumfang prüfen**

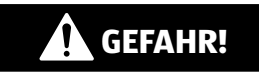

## **Erstickungsgefahr!**

Es besteht Erstickungsgefahr für Kinder, die mit der Verpackungsfolie spielen.

- − Lassen Sie Kinder nicht mit der Verpackungsfolie spielen. Sie können sich beim Spielen darin verfangen und ersticken.
	- 1. Nehmen Sie die Wildkamera aus der Verpackung und entfernen Sie sämtliche Schutzfolien von der Wildkamera.
- 2. Prüfen Sie, ob die Lieferung vollständig ist (siehe **Abb. A** - Kapitel ["Übersicht" auf Seite 1\)](#page-2-1).
	- Wildkamera
	- •MicroSDHC-Speicherkarte (Class 10) mit SD-Kartenadapter
	- 8 Batterien Typ LR6 (AA)
	- •Montagehalterung
	- •Montageplatte
	- 3 Schrauben
	- 3 Dübel
	- •Montagegurt
	- USB-Kabel
	- Bedienungsanleitung
- Garantiekarte
- 3. Kontrollieren Sie, ob die Wildkamera oder die Einzelteile Schäden aufweisen. Ist dies der Fall, benutzen Sie die Wildkamera nicht. Wenden Sie sich über die auf der Garantiekarte angegebene Serviceadresse an den Hersteller.

## <span id="page-21-0"></span>**Batterien und Speicherkarte einsetzen**

Batterie- und Speicherkartenfach 22 / 24 befinden sich im Inneren der Wildkamera.

### **Wildkamera öffnen**

Lösen Sie die beiden Plastikbügel der Verschlussklammern 18 , um die Wildkamera zu öffnen.

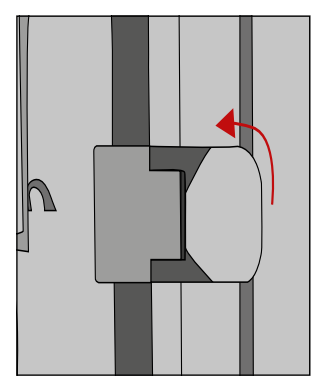

### **Batterien/Akkus einsetzen oder wechseln**

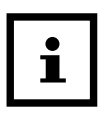

− Stellen Sie vor dem Einsetzen der Batterien/ Akkus sicher, dass die Kontakte im Batteriefach und auf den Batterien/Akkus selbst sauber und intakt sind. Reinigen Sie sie bei Bedarf.

#### **Verwendung von nicht aufladbaren Batterien:**

− Verwenden Sie Batterien vom Typ LR6 (AA).

#### **Verwendung von aufladbaren Batterien (Akkus):**

- − Anstelle von Batterien vom Typ LR6 (AA) können Sie wiederaufladbare Batterien (Akkus) gleicher Spezifikation mit 2.000 mAh oder höher verwenden. Empfohlen werden NiMh-Akkus mit geringer Selbstentladung (nicht im Lieferumfang enthalten).
- − Ziehen Sie mit dem Band den Klemmverschluss des Batteriefachdeckels 22 etwas nach unten und nehmen Sie den Batteriefachdeckel heraus.

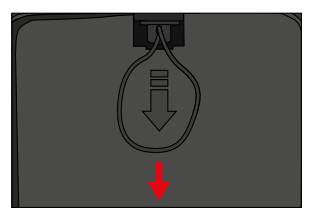

− Nehmen Sie zunächst eventuell vorhandene Batterien aus dem Batteriefach heraus. Setzen Sie 8 neue, volle Batterien 11 ein. Achten Sie beim Einlegen auf die richtige Polarität der Batterien, die im Batteriefach für jede Batterie markiert ist.

Erste Inbetriebnahme

− Verschließen Sie das Batteriefach wieder mit dem Batteriefachdeckel 22 .

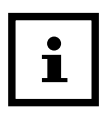

- − Bei geringer Batteriespannung wird auf dem Bildschirm der Kamera die Meldung "Batt. schwach" angezeigt. Bitte wechseln Sie alle Batterien gegen neue aus.
- − Überprüfen Sie die Batterien/Akkus regelmäßig. Ersetzen Sie alte oder entladene Batterien.
- − Wenn Sie vorhaben die Wildkamera für längere Zeit nicht zu verwenden, entfernen Sie die Batterien, um ein Auslaufen zu vermeiden.

### **Speicherkarte einsetzen und entnehmen**

- 1. Öffnen Sie die Wildkamera und schalten Sie sie aus.
- 2. Prüfen Sie den Schreibschutz des SD-Kartenadapters 9 . Schieben Sie ggf. den Schieberegler von unten nach oben, um den Schreibschutz aufzuheben.

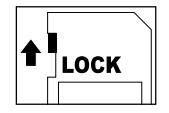

- 3. Stecken Sie die mitgelieferte microSDHC-Speicherkarte 10 in den SD-Kartenadapter. Die Kontakte der Speicherkarte müssen nach unten zeigen.
- 4. Schieben Sie den SD-Kartenadapter 9 vorsichtig bis zum Anschlag in das Speicherkartenfach 24 , bis er hörbar einrastet.

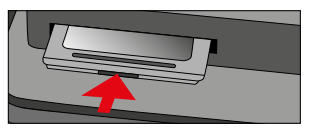

5. Wenn Sie ein Foto oder ein Video aufnehmen möchten und der Schreibschutz des SD-Kartenadapters 9 aktiviert ist, zeigt das Display (21 im SETUP-Modus "Karte geschützt" an. Entnehmen Sie in dem Fall den SD-Kartenadapter 9 und schieben Sie den Schieberegler von unten nach oben.

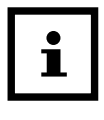

Stellen Sie immer sicher, dass der Schreibschutz des SD-Kartenadapters 9 deaktiviert ist. Andernfalls macht die Wildkamera keine Aufnahmen.

6. Um den SD-Kartenadapter 9 zu entnehmen, drücken Sie kurz auf das herausstehende Ende des SD-Kartenadapters 9 . Der SD-Kartenadapter 9 wird daraufhin ein Stück weit ausgeworfen. Nehmen Sie den SD-Kartenadapter 9 heraus.

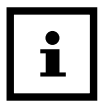

- − Es werden SD-/SDHC- und microSD-/SDHC-Speicherkarten bis zu einer Kapazität von 32 GB unterstützt.
- − Benutzen Sie nur Speicherkarten der Geschwindigkeitsklasse 10 (Class 10).Karten mit einer geringeren Geschwindigkeit können Fehler verursachen.
- − Aufnahmen von Fotos und Videos sind nur mit eingelegter Speicherkarte möglich.
- − Es ist empfehlenswert, die Speicherkarte vor dem Einsetzen zu formatieren. Beachten sie, dass die Daten, die sich eventuell auf der Speicherkarte befinden, beim Formatieren gelöscht werden. Sichern Sie Ihre Daten zuvor auf einem Computer.

## <span id="page-25-0"></span>**Wildkamera verschließen**

### **HINWEIS!**

### **Beschädigungsgefahr!**

Der Staub- und Spritzwasserschutz ist nur bei vollständig verschlossener Wildkamera gewährleistet.

- 1. Stellen Sie sicher, dass die Schutzkappe des 6 V DC-Anschlusses 27 geschlossen ist.
- 2. Achten Sie auf den korrekten Sitz der Dichtung, die als Umrandung innen in der Kamerarückseite sitzt. Schieben Sie die Dichtung ggf. wieder in die richtige Position.
- 3. Klappen Sie die Wildkamera zusammen.
- 4. Haken Sie die Plastikbügel der Verschlussklammern 18 in die Halterungen ein (Schritt 1).
- 5. Drücken Sie dann die Plastiklaschen nach unten (Schritt 2).
- 6. Stellen Sie sicher, dass die Wildkamera zugeklappt und korrekt verschlossen ist.

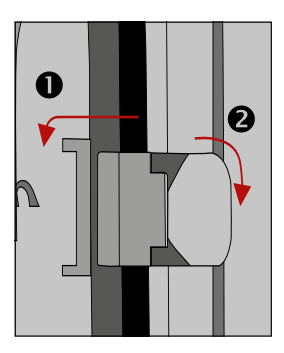

#### <span id="page-26-0"></span>Befestigen Sie ein Schloss (nicht im Lieferumfang enthalten) am dem Verschlussloch für Schloss 7 , um die beiden Wildkamerahälften abzuschließen.

## **Externe Stromversorgung**

Die Wildkamera kann neben dem Batterie/Akku-Betrieb auch über einen externen Netzadapter (nicht im Lieferumfang enthalten) dauerhaft mit Strom versorgt werden. Es wird ein Netzadapter mit 6 V und mind. 2 A benötigt, der über einen Hohlstecker mit Außendurchmesser 3,5 mm und Innendurchmesser 1,35 mm verfügt (Pluspol innen, Minuspol außen).

Wiederaufladbare Akkus können nicht in der Wildkamera über eine externe Stromversorgung geladen werden. Beim Anschluss der Wildkamera an eine externe Stromversorgung wird der IP 54-Schutz nicht aufrecht erhalten.

- − Öffnen Sie die Schutzkappe des 6V DC-Anschlusses 27 .
- − Verbinden Sie den externen Netzadapter mit dem 6V DC-Anschluss.

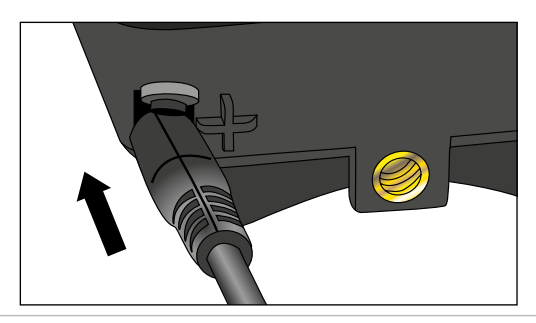

# <span id="page-27-0"></span>**Montagegurt befestigen**

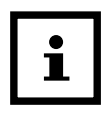

- Wählen Sie den Montageort so. dass die Wildkamera nicht direkter Sonneneinstrahlung ausgesetzt ist.
- − Achten Sie darauf, dass sich keine Äste im Wirkungsbereich des Sensors befinden. Bewegte Äste können unter Umständen ungewollte Fehlaufnahmen auslösen.

Benutzen Sie den Montagegurt 12 , um die Wildkamera an einem Baum oder anderen Objekten zu befestigen.

− Führen Sie den Montagegurt durch die beiden Baumhalterungen 19 .

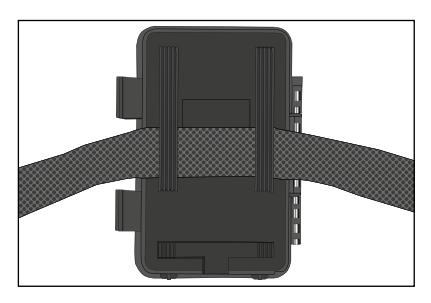

- − Befestigen Sie die Wildkamera z.B. an einem Baum und fädeln Sie den Gurt durch den Gurtverschluss.
- − Ziehen Sie den Gurt stramm, bis die Kamera einen festen Halt hat und verriegeln Sie die Lasche des Gurtverschluss.

<span id="page-28-0"></span>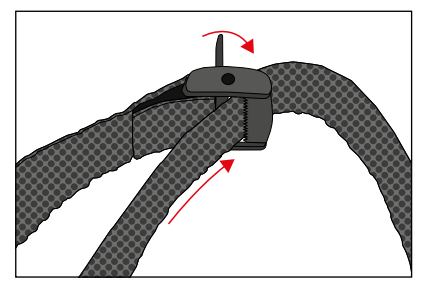

− Ziehen Sie an der Lasche des Gurtverschlusses, um den Montagegurt wieder zu lösen.

## **Montagehalterung**

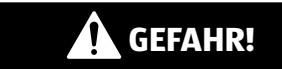

### **Stromschlaggefahr!**

Der Kontakt mit einer spannungsführenden Leitung kann zu einem elektrischen Schlag führen.

− Achten Sie darauf, während der Bohrung der Löcher keine Wasser-, Strom- oder Telefonleitungen zu beschädigen.

Mit der Montagehalterung 13 können Sie die Wildkamera an Wänden oder Decken fest montieren. Nutzen Sie die lose Montageplatte 14 als Bohrlochvorlage.

### **Montagehalterung montieren**

Bauen Sie die Montagehalterung 13 wie folgt zusammen:

- **(A) Stativschraube**
- **(B) Kontermutter der Wildkamera**
- **(C) Gelenkschrauben**
- **(D) Mittelstück**
- **(E) Kontermutter der Montageplatte**
- **(F) Arretierungsschraube**
- **(G) Unterlegscheibe**
- **(H) Feststellmutter**
- **(I) Arretierungsöffnung**
- **(J) Bohr- und Befestigungslöcher**
- **(K) Montageplatte**

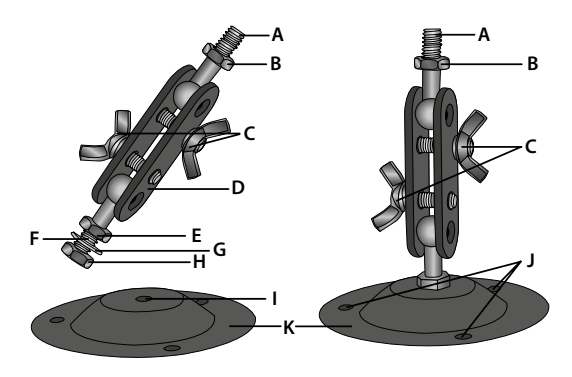

- − Lösen Sie vom Mittelstück **(D)** die Feststellmutter **(H)** und entnehmen Sie die Unterlegscheibe **(G)**.
- − Stecken Sie die Arretierungsschraube **(F)** durch die Arretierungsöffnung **(I)**. Legen Sie die Unterlegscheibe **(G)** von unten auf die Arretierungsschraube **(F)** auf.
- − Fixieren Sie die Montageplatte **(K)** von unten mit der Feststellmutter **(H)**.
- − Ziehen Sie die Kontermutter **(E)** fest.

Bevor Sie die Montagehalterung 13 an einer Wand montieren, stellen Sie sicher, dass alle vorhandenen Schrauben fest angezogen sind.

Die Demontage erfolgt in umgekehrter Reihenfolge der Montage.

#### **Montagehalterung verwenden**

- − Markieren Sie die Bohrlöcher, in dem Sie die Montageplatte 14 an den gewünschten Montageort halten und die Löcher z. B. mit einem Stift anzeichnen.
- − Zum Bohren benötigen Sie bei einer Montage auf Stein oder Beton einen 6 mm Steinbohrer.
- − Stecken Sie die Dübel 16 bündig in die Bohrlöcher ein.
- − Verschrauben Sie die Montagehalterung anschließend mit den Schrauben 15 .

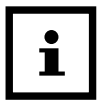

Hinweise vor der Montage der Wildkamera:

- − Setzen Sie eine Speicherkarte und ggf. Batterien/Akkus ein.
- − Schließen Sie ggf. den Netzadapter an.
- − Schalten Sie den Modus-Schalter in die Position ON, um den Live-Modus einzustellen. Nach einem kurzen Countdown schaltet die Wildkamera in den Standby-Modus.
- − Setzen Sie die Wildkamera mit dem Stativgewinde 28 auf die Stativschraube **(A)** und schrauben Sie die Wildkamera ein Stück weit (ca. 3 Umdrehungen) ein.
- − Fixieren Sie die Wildkamera mit der Kontermutter **(B)**.
- − Lösen Sie die Gelenkschrauben **(C)** und richten Sie die Wildkamera auf das zu überwachende Areal.
- − Ziehen Sie die Gelenkschrauben **(C)** fest.

# <span id="page-31-0"></span>**Bedienung Modus-Schalter**

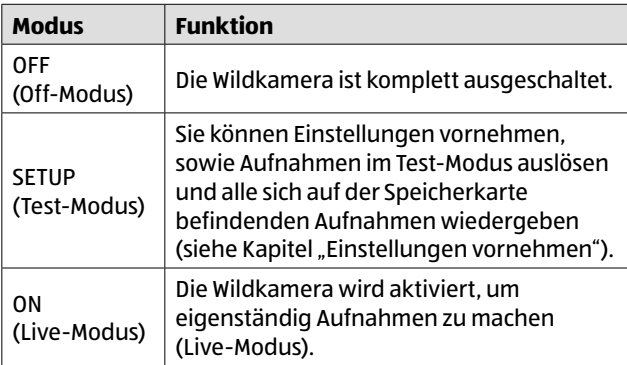

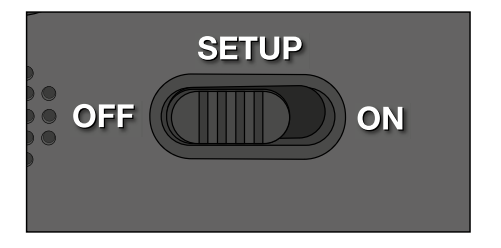

## <span id="page-32-0"></span>**Bedientasten**

- − Stellen Sie den Modus-Schalter 26 auf SETUP, um die Wildkamera und das Display 21 einzuschalten. Eine Melodie ertönt und die Status-LED 8 leuchtet kurz bei Erkennung einer Bewegung vor den PIR Sensoren 4 / 5.
- − Über die Bedientasten 20 lassen sich die verschiedenen Funktionen aktivieren und Einstellungen vornehmen. Dafür stehen folgende Bedientasten 20 zur Verfügung:

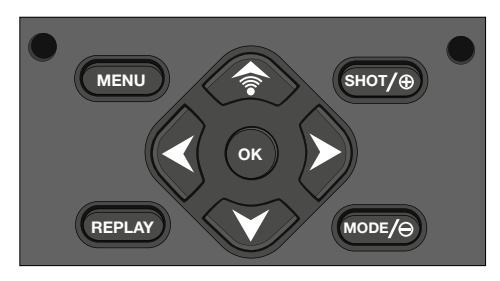

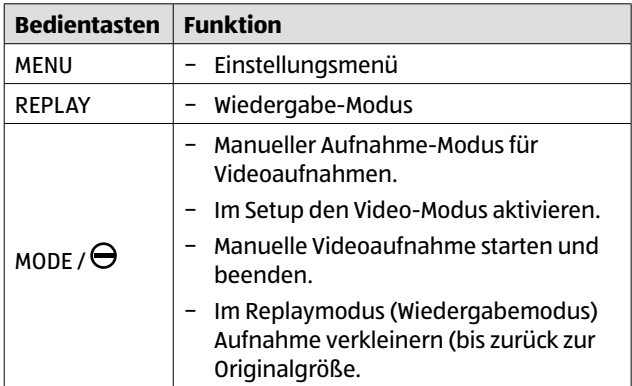

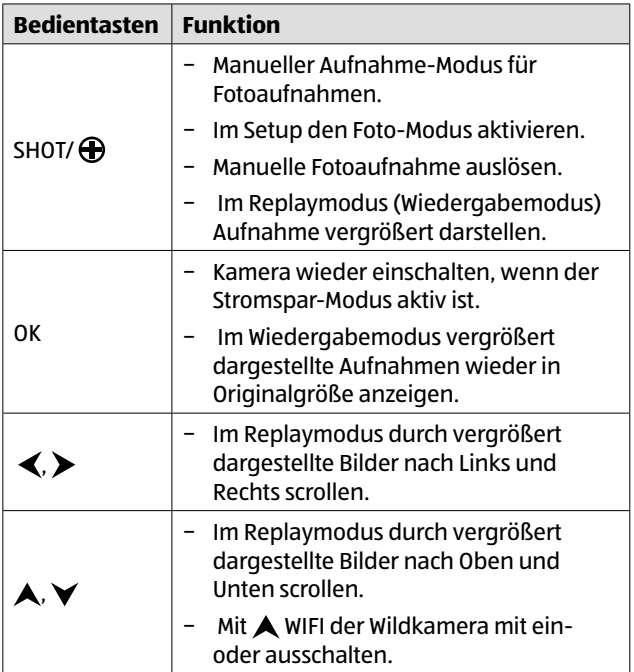

Die Bildausschnitte, die durch Vergrößerung der Aufnahmen im Replaymodus entstehen, können nicht gespeichert werden.

Um die Wildkamera wieder auszuschalten, stellen Sie den Modus-Schalter 26 auf OFF. Eine Melodie ertönt.

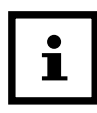

Das Batteriesymbol im Display zeigt Ihnen die verfügbare Batterieleistung an.

## <span id="page-34-0"></span>**Einstellungen vornehmen (Test-Modus)**

Im Test-Modus können Sie neben den Einstellungen auch manuelle Foto- und Videoaufnahmen mit der Wildkamera vornehmen und vorhandene Aufnahmen anschauen.

- − Schieben Sie den Modus-Schalter 26 der Wildkamera in die Position SETUP, um den Test-Modus zu starten. Eine Melodie ertönt und die Status-LED 8 beginnt zu blinken.
- − Drücken Sie die Taste MENU, um das Einstellungsmenü aufzurufen.

## **Grundbedienung**

Nachfolgend erhalten Sie eine Beschreibung für die Bedientasten 20 im Einstellungsmenü.

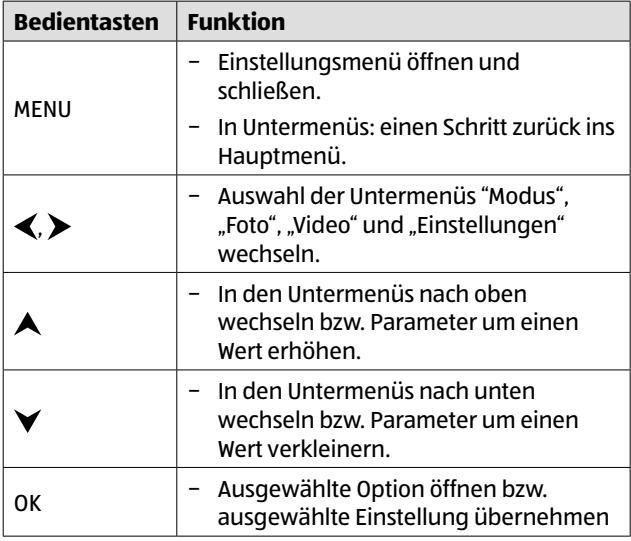

#### Bedienung

#### − Bestätigen Sie jede Einstellungsänderung mit der Taste OK. Ohne Bestätigung mit der Taste OK geht die neue Einstellung bei Verlassen des Menüs verloren.

− Wenn Sie keine Tasten betätigen, schaltet sich das Display automatisch nach der Zeitspanne aus, die im Menüpunkt "LCD Abschalten" eingestellt wurde.

Drücken Sie eine beliebige Taste, um das Display zu aktivieren und mit den Einstellungen fortzufahren.

#### **Status LED**

Nachfolgend erhalten Sie eine Beschreibung für die Bedeutung der verschiedenen Farben der Status LED 8 .

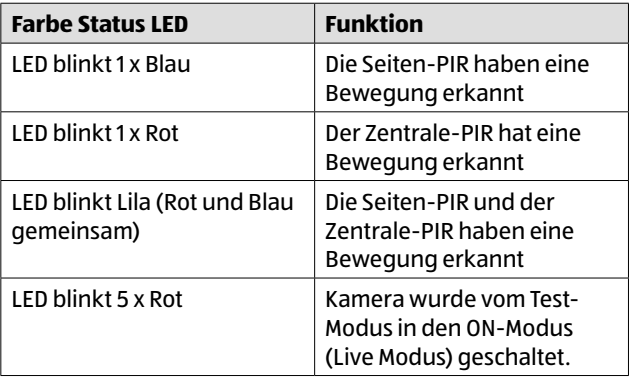
# <span id="page-36-0"></span>**Einstellungsmenü (MENU)**

Nachfolgend sind alle Menü-Optionen und die möglichen Einstellungswerte für den automatischen Aufnahmemodus aufgeführt. Die Werkseinstellung ist dabei jeweils durch **fette Schrift** markiert und unterstrichen.

#### Das Menü ist in folgende Untermenüs unterteilt: **Aufnahmeeinstellungen**, **Fotoeinstellungen**, **Videoeinstellungen** und **Allgemeine Einstellungen**.

Wählen Sie das entsprechende Untermenü mit den Tasten  $\blacktriangle$ ,  $\blacktriangleright$  . Die einstellbaren Optionen erscheinen unmittelbar unter den Untermenüs. Wählen Sie die zu ändernde Option mit den Tasten  $\bigwedge$ ,  $\bigvee$  aus und bestätigen Sie die Auswahl mit der OK-Taste. Ändern sie die Parameter mit  $\blacktriangle$ .  $\blacktriangledown$  und bestätigen Sie diese wieder mit der OK-Taste.

#### **Aufnahmeeinstellungen:**

− **Modus: Foto**, Video, Foto+Video

Wählen Sie aus, ob bei Bewegungserkennung Fotos oder Videos aufgenommen werden sollen. Im Modus "Foto+Video" nimmt die Wildkamera zuerst eine festgelegte Anzahl Fotos und danach ein Video mit der festgelegten Laufzeit auf.

− **PIR Verzögerung:** 00 Min. 05 Sek. bis 59 Min. 59 Sek. Wählen Sie die Pause des PIR-Sensors zwischen 2 Aufnahmen. Damit verhindern Sie, dass die Kamera bei einer anhaltenden Bewegung zu viele Aufnahmen tätigt. Werkseinstellung: **00 Min 30 Sek**.

### − **PIR-Sensitivität:** Hoch**, Mittel,** Niedrig Die Empfindlichkeit des Bewegungserkennungssensor einstellen.

#### − **Intervall: Aus**, An

Wählen Sie "An" aus, um automatisch in einem vorher eingestellten Intervall Fotos aufzunehmen. In der Auswahl "An" öffnen sich ein Fenster, in dem Sie die Intervall Zeit festlegen können. Sie können ein Intervall zwischen 00 Stunden, 00 Minuten und 05 Sekunden bis zu 23 Stunden, 59 Minuten und 59 Sekunden auswählen. In der Werkseinstellung **00:00:05** nimmt die Kamera automatisch alle 5 Sekunden je nach Einstellung ein Foto oder Video auf. Videos werden mit der vorab eingestellten Laufzeit aufgenommen.

In der Intervalleinstellung sind die Optionen PIR Verzögerung und PIR Sensitivität nicht anwählbar und deaktiviert.

#### − **IR LED Stärke: Autom.**, Hoch, Sparsam

Automatisch: Die IR-Beleuchtung richtet sich nach der vorhandenen Spannung der Batterien. Bei vollen Batterien leuchten die IR-LEDs 1 in voller Stärke, bei nachlassender Spannung wird die Leistung der IR-LEDs halbiert, um die Laufzeit der Wildkamera weiterhin aufrecht zu erhalten.

Hoch: Die IR-LEDs 1 leuchten immer in voller Intensität. Niedrig: Die IR-LEDs 1 leuchten immer mit halber Intensität.

#### − **Zeitschaltung: Aus,** An

Stellen Sie die Zeitschaltung auf "Ein", um die Wildkamera in einem bestimmten Zeitraum zu aktivieren. Sie können 2 Zeiträume, die sich nicht überschneiden dürfen, vorgeben.

Nach Aktivierung der Zeitschaltung stehen Ihnen die Optionen "Start 1" und "Start 2", sowie "Stop 1" und

"Stop 2" zur Verfügung. Überschneiden sich 2 Zeiträume, werden die früheste Startzeit und die späteste Stopzeit übernommen.

**Start 1/Stop 1 sowie Start 2/Stop 2\***: Sobald Sie die Zeitschaltung aktiviert haben, können Sie zwei Start- und Endzeiten einstellen, die sich nicht überschneiden dürfen.

Wenn die Startzeit 1 beispielsweise auf 18:35 Uhr und die Stopzeit 1 auf 21:25 Uhr eingestellt ist, so ist die Wildkamera von 18:35 Uhr bis 21:25 Uhr aktiviert. Stellen Sie zusätzlich noch die Startzeit 2 auf 23:00 und die Stopzeit 2 auf 06:00, ist die Wildkamera ebenfalls am aktuellen Tag ab 23 Uhr bis 6:00 Uhr des folgenden Tages in Betrieb.

Außerhalb dieses Zeitraums wird die Wildkamera nicht ausgelöst und nimmt keine Fotos oder Videos auf.

#### **\*Diese Option steht nur zur Verfügung, wenn die Zeitschaltung aktiviert ist.**

− **Seitliche PIR:** Aus**, An**

Die seitlichen Bewegungserkennungssensoren An-/ Ausschalten.

#### **Fotoeinstellungen:**

#### − **Fotogröße:** 2M, 3M, **4M,** 8M, 12M, 16M, 20M, 24M

Wählen Sie die gewünschte Fotogröße aus.

Eine höhere Auflösung führt zu qualitativ hochwertigeren Fotos. Beachten Sie, dass hochwertigere Fotos mehr Platz auf der Speicherkarte benötigen.

Wenn die Dateien größer sind, dauert der Schreibvorgang länger.

#### − **Anzahl Fotos: 1 Foto** bis 10Fotos

Wählen Sie die Anzahl der Fotos aus, die bei Auslösung im Foto-Modus in Folge aufgenommen werden sollen.

#### **Videoeinstellungen:**

#### − **Videogröße:** 360P, 480P, 720P, **1080P**, 1296P

Wählen Sie die gewünschte Videoauflösung aus.

Eine höhere Auflösung führt zu qualitativ hochwertigeren Videos. Beachten Sie, dass hochwertigere Videos mehr Platz auf der Speicherkarte benötigen. Die Videos werden im MP4-Format aufgezeichnet, welches auf den meisten Videogeräten abgespielt werden kann.

Wenn die Dateien größer sind, dauert der Schreibvorgang länger.

#### − **Video Länge:** 5 bis 180 Sekunden

Geben Sie an, welche Dauer eine Videoaufnahme bei automatischer Auslösung haben soll.

Werkseinstellung: **10 Sekunden**

#### − **Tonaufnahme:** An, Aus

Wählen Sie, ob Videos mit, oder ohne Ton aufgezeichnet werden.

#### **Allgemeine Einstellungen:**

− **Sprache:** Englisch, Französisch, **Deutsch**, Polnisch, Dänisch, Ungarisch, Slowenisch, Niederländisch, Spanisch, Portugiesisch, Italienisch, Chinesisch Mandarin.

Stellen Sie die Sprache der Menüanzeige ein.

#### − **Werkseinstellung: Abbrechen**, OK

Setzen Sie alle Einstellung auf die vom Werk vorgegebenen zurück. Alle vorgenommen Einstellungen gehen verloren.

#### − **Formatieren: Abbrechen**, OK

Wählen Sie "Ja", um die Speicherkarte zu formatieren.

Vorsicht: Beim formatieren werden alle Daten auf der Speicherkarte unwiderruflich gelöscht! Es erfolgt keine weitere Sicherheitsabfrage.

#### − **Datum und Uhrzeit:**

Stellen Sie Datum und Uhrzeit ein.

Wechseln Sie mit den Tasten  $\blacktriangle$  und  $\blacktriangleright$  zwischen den Werten und verändern Sie den ausgewählten Wert mit den Tasten  $\blacktriangle$  und  $\blacktriangledown$ .

Das Datumsformat kann wie folgt angezeigt werden: **JJJJ/MM/TT**, TT/MM/JJJJ, MM/TT/JJJJ.

#### − **Zeitformat:** 12 Std**, 24 Std**

Im 12 Stunden Format werden die Vormittagsstunden mit AM und die Nachmittagsstunden mit PM angezeigt.

#### − **Datumsanzeige:** Aus, **An**

Wählen Sie "An", wenn beim Ausdruck der Fotos die Anzeige des Datums, der Zeit, der Temperatur und der Mondphase gewünscht ist. Anderenfalls wählen Sie "Aus". Die Datumsanzeige (Zeitstempel) kann auch bei Videos verwendet werden.

#### − **Tastentöne:** Aus, **An**

Wählen Sie "An" um die Tastentöne zu aktivieren. Wählen Sie "Aus" um die Tastentöne zu deaktivieren.

#### − **Kameraname**

Vergeben Sie der Kamera zur besseren Zuordnung einen individuellen Namen.

#### − **Kamera Passwort**

Wählen Sie "An", um Ihre Wildkamera vor unbefugtem Zugriff zu schützen. Geben Sie ein vierstelliges Passwort ein. Notieren Sie sich das vergebene Passwort.

Wählen Sie "**Aus**", um das Passwort zu deaktivieren.

Dieses Passwort wird bei jedem Einschalten im Test-Modus abgefragt, bevor Sie die Wildkamera verwenden können.

Wenn Sie Ihr Passwort vergessen, kann die Wildkamera nicht mehr verwendet werden. Senden Sie sie zusammen mit dem Kaufbeleg an unseren Service.

#### − **Bluetooth: An**, Aus

Schalten Sie die Bluetoothfunktion zum Aufbau der WiFi-Verbindung manuel An oder Aus. Bei Verbindung über die App wird diese durch die App aktiviert.

#### − **WIFI-Name (SSID):**

Vergeben Sie eine individuelle SSID, um die Kamera im WLAN-Menü des Mobilgerätes zu identifizieren. Von Werk aus finden Sie das Funknetzwerk der Kamera als "WiFi-CAM" im WLAN-Auswahlmenüs des Mobilgerätes.

#### − **WIFI Passwort:**

Nach Anwahl dieser Option wird Ihnen das aktuelle WiFi-Passwort angezeigt (**12345678**). Sie haben die Möglichkeit, das WiFi-Passwort so zu übernehmen, oder ein neues Passwort zu vergeben. Bitte beachten Sie, dass das Passwort aus maximal 8 Stellen (Großbuchstaben, sowie Zahlen von 0-9, wie z.B. "BERLIN87") bestehen darf. Notieren Sie sich das WiFi Passwort. Sie benötigen dieses, um die App später mit der Kamera zu verbinden.

#### − **Autom. WIFI AUS: 1 Min**, 2 Min, 3 Min

Bestimmen Sie, wie lange die WIFI-Funktion der Kamera aufrecht gehalten wird. Je länger die Kamera ein WIFI-Signal sendet, desto höher ist der Energieverbrauch.

Ist die Kamera via WIFI mit einem Smartphone verbunden, bleibt die WIFI-Verbindugn so lange erhalten, solange die App geöffnet ist.

#### − **Autom. Abschaltung:** Aus, **3**, 5, 10 Minuten

Wählen Sie aus, wann die Wildkamera im SETUP-Modus automatisch ausgeschaltet werden soll.

Sollte innerhalb der angegebenen Zeit keine Bedientaste 20 gedrückt werden, schaltet sich die Wildkamera aus.

Drücken Sie die Taste OK, um die Wildkamera wieder einzuschalten.

#### − **LCD Abschaltung** Aus, **1**, 3, 5 Minuten

Wählen Sie aus, wann das Display 21 im SETUP-Modus automatisch ausgeschaltet werden soll.

Sollte innerhalb der angegebenen Zeit keine Bedientaste gedrückt werden, schaltet sich das Display aus.

Drücken Sie eine beliebige Taste, um die Wildkamera wieder einzuschalten.

− **Version**

Mit der Option "FW-Version" können Sie überprüfen, welche Firmware sich aktuell auf Ihrer Wildkamera befindet.

#### − **FW aktualisieren:**

Mit dieser Option spielen Sie eine neue Firmware auf die Kamera auf. Bei Auslieferung ist die Wildkamera mit der aktuellsten Version ausgestattet. Neue Versionen, sowie die Anleitung zum Aufspielen werden bei Bedarf vom Hersteller angeboten.

### **Wiedergabe-Modus**

Drücken Sie im SETUP-Modus die Taste REPLAY, um in den Wiedergabe-Modus zu gelangen. Nachfolgend erhalten Sie eine Beschreibung für die Bedientasten im Wiedergabe-Modus.

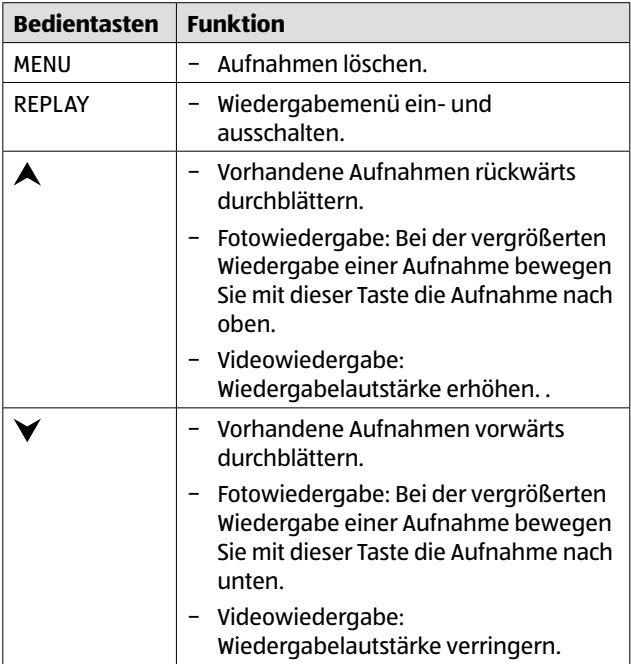

#### Bedienung

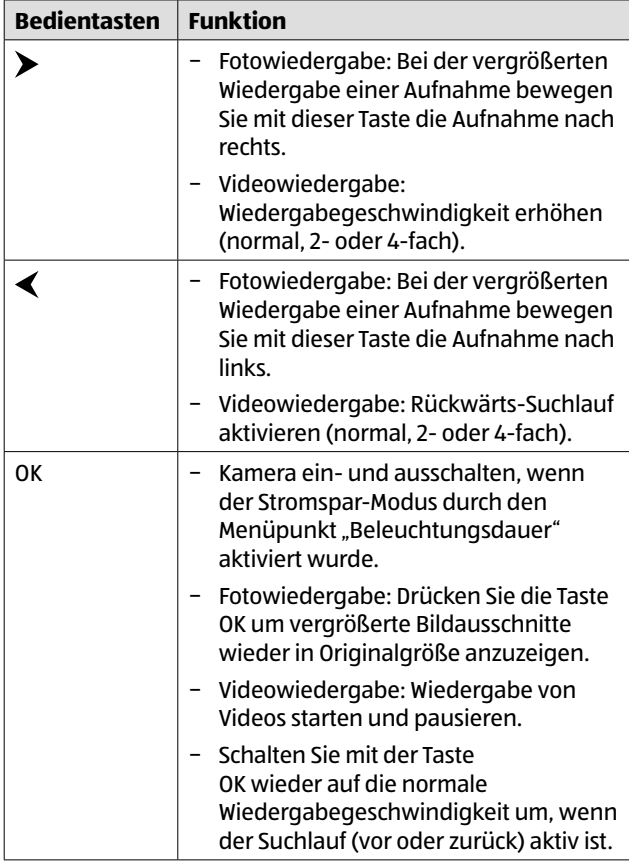

#### Bedienung

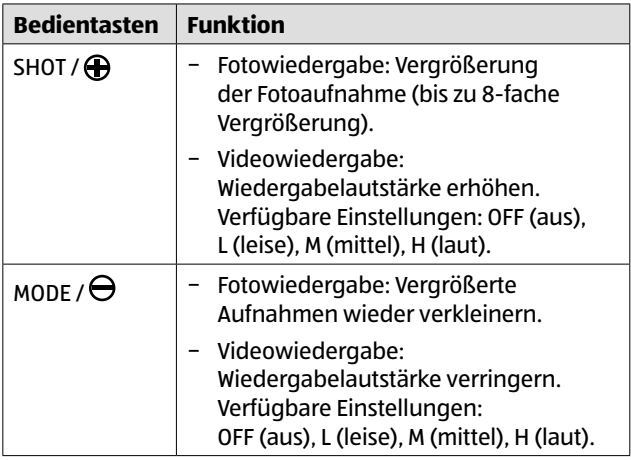

### **Aufnahmen löschen/schützen**

Im Wiedergabe-Modus stehen Ihnen im Menü die Optionen "Löschen" und "Schützen" zur Verfügung. **Löschen: Ein Bild löschen**, Alle löschen

- − **Ein Bild löschen:** Wählen Sie im Wiedergabe-Modus die Aufnahme, welche gelöscht werden soll und drücken Sie die Menü-Taste. Wählen Sie die Option "Löschen" und bestätigen Sie diese mit der OK-Taste. Wählen Sie nun die Option "Ein Bild löschen" und drücken Sie OK. Eine Sicherheitsabfrage "Dieses Bild löschen?" erscheint auf dem Display. Wählen Sie "OK", um den Löschvorgang fortzusetzen, oder "Abbrechen" um den Vorgang zu beenden.
- − **Alle löschen:** Drücken sie im Wiedergabe-Modus die Menü-Taste. Wählen Sie die Option "Löschen" und bestätigen Sie diese mit der OK-Taste. Wählen Sie nun die Option "Alle löschen" und drücken Sie OK. Eine Sicherheitsabfrage "Alle Bilder löschen?" erscheint auf dem Display. Wählen Sie OK, um den Löschvorgang fortzusetzen, oder "Abbrechen" um den Vorgang zu beenden.
- − **Schützen: Ein Bild sperren**, Dieses Bild freigeben, Alle sperren, Alle freigeben.
- − **Ein Bild sperren:** Wählen Sie im Wiedergabe-Modus die Aufnahme, welche vor einem versehentlichem Löschen geschützt werden soll und drücken Sie die Menü-Taste. Wählen Sie die Option "Schützen" und bestätigen Sie diese mit der OK-Taste. Wählen Sie nun die Option "Ein Bild sperren" und drücken Sie OK. Die Aufnahme wird nun im Wiedergabemodus mit einem Schlüsselsymbol markiert.

#### Bedienung

- − **Dieses Bild freigeben:** Wählen Sie im Wiedergabe-Modus eine Aufnahme, welche mit einem Schlüsselsymbol markiert ist und bei der Sie den Löschschutz aufheben möchten. Drücken Sie die Menü-Taste und wählen Sie "Schützen". Wählen Sie nun die Option "Dieses Bild freigeben" und drücken Sie OK, um den Löschschutz des aktuell angezeigte Bild/Video aufzuheben.
- − **Alle sperren:** Drücken Sie im Wiedergabe-Modus die Menü-Taste. Wählen Sie die Option "Schützen" und bestätigen Sie diese mit der OK-Taste. Wählen Sie nun die Option "Alle sperren" und drücken Sie OK, um alle Aufnahmen zu sperren. Alle Aufnahme werden nun im Wiedergabemodus mit einem Schlüsselsymbol markiert.
- − **Alle freigeben:** Drücken Sie im Wiedergabe-Modus die Menü-Taste. Wählen Sie die Option "Schützen" und bestätigen Sie diese mit der OK-Taste. Wählen Sie nun die Option "Alle freigeben" und drücken Sie OK, um alle gesperrten Aufnahmen auf der Speicherkarte freizugeben.

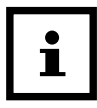

Der Sperrschutz dient nur zum Schutz eines versehentlichen Löschen. Beim Formatieren der Speicherkarte werden auch geschützte Aufnahmen gelöscht.

## **Display-Anzeige**

Nachfolgend erhalten Sie eine Beschreibung für die Display-Anzeigen.

#### **Anzeige für Fotoaufnahmen**

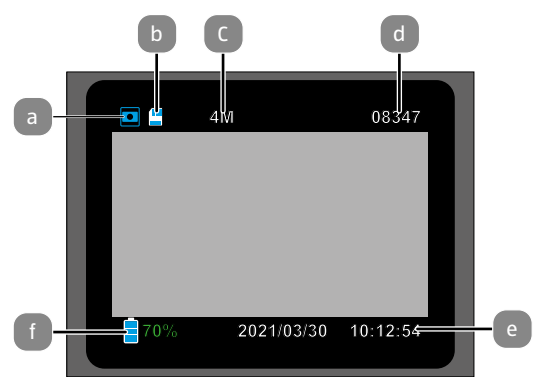

#### **Anzeige für Videoaufnahmen**

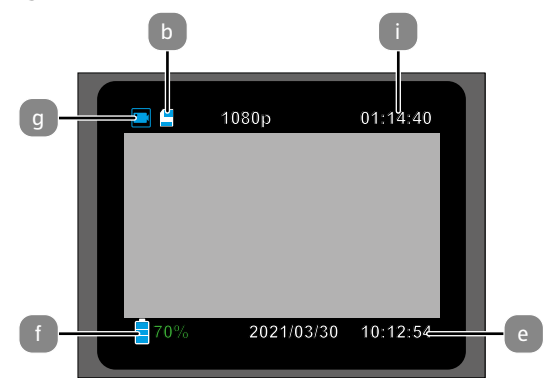

#### **Anzeige für Foto- und Videoaufnahmen**

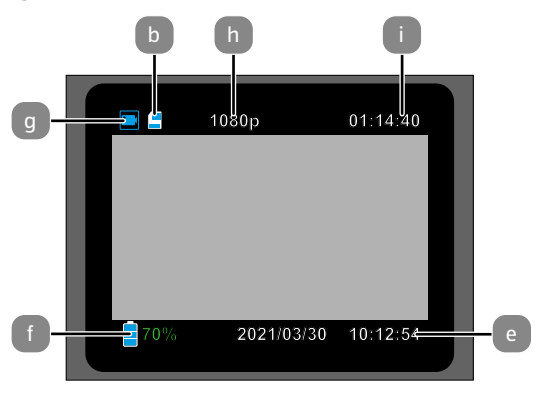

#### **Intervall-Aufnahme**

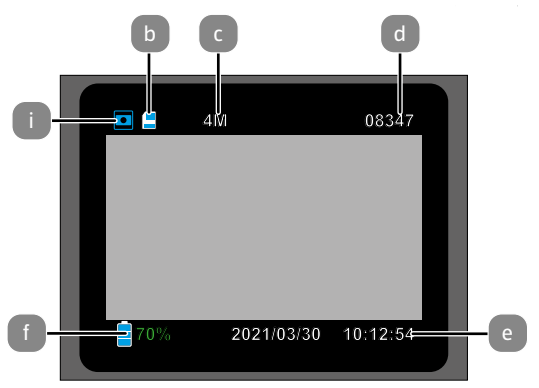

- a Modus: Foto
- b Speicherkartensymbol
- c Eingestellte Fotoauflösung
- d Anzahl der noch speicherbaren Fotos
- e Datum und Uhrzeit
- f Batteriestand
- g Modus: Video
- h Eingestellte Videoauflösung
- i Noch verfügbare Videolaufzeit
- Modus Intervallaufnahme

Folgende Display-Anzeigen erscheinen im Wiedergabe-Modus:

#### **Auswahl von Fotos**

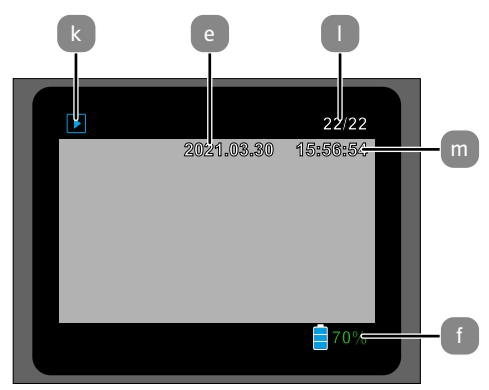

#### **Auswahl von Videos**

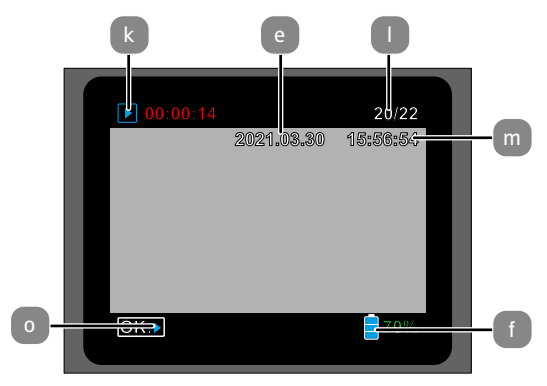

#### **Wiedergabe von Videos**

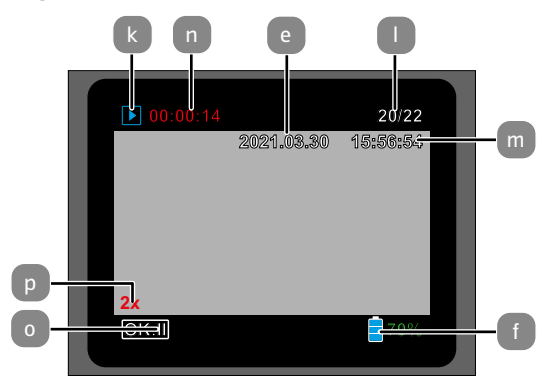

- k Modus: Wiedergabe
- l Aufnahmenummer und Gesamtanzahl Aufnahmen auf Speicherkarte
- m Aufnahme Zeitstempel
- n Abgespielte Zeit des Videos
- o Wiedergabestatus
- p Geschwindigkeitsfaktor für schnellen Vor- und Rücklauf

# **Nachtaufnahmen**

Bei Nachtaufnahmen liefern die Infrarot-LEDs 1 an der Vorderseite der Wildkamera das nötige Licht, um die Aufnahmen zu ermöglichen.

Die Wildkamera nutzt hierzu Infrarot LEDs mit einer hohen Wellenlänge, um den Rotlichtanteil so gering wie möglich zu halten. Die vorhandene Anzahl von Infrarot LEDs erzeugt einen hohen Abstrahlwinkel und erlaubt somit Nachtaufnahmen in einer Distanz von ca. 3 m bis 10 m, ohne dabei das Objekt überzubelichten. Reflektierende Gegenstände können allerdings auch innerhalb dieser Reichweite eine Überbelichtung verursachen (z.B. Straßenschilder).

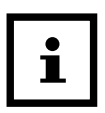

Beachten Sie, dass Nachtaufnahmen durch die Infrarot LEDs in schwarz-weiß getätigt werden.

## **Funktionsprinzip des Bewegungssensors**

Sobald Wildtiere oder andere Objekte unmittelbar in den Erfassungsbereich des zentralen Bewegungssensors treten, beginnt die Wildkamera mit der Aufzeichnung von Fotos und/ oder Videos.

Wenn Wildtiere von der Seite in den Erfassungsbereich der seitlichen Bewegungssensoren treten, erfassen diese die Bewegung und aktivieren die Wildkamera. Sobald die Wildtiere sich dann weiter in den Erfassungsbereich des zentralen Bewegungssensors bewegen, nimmt die Wildkamera Fotos und/oder Videos auf. Sollte nach einer Bewegungserfassung über die seitlichen Sensoren für fünf Minuten keine weitere Bewegung erkannt werden, so kehrt die Wildkamera zurück in den Standby-Modus.

## **Vorteile von Bewegungssensorgen**

Sobald der zentrale Bewegungssensor Wildtiere erfasst, schaltet sich die Wildkamera ein und beginnt, Aufnahmen zu machen. Der Zeitraum zwischen der Aktivierung und dem Beginn der Aufnahme wird Auslösezeit genannt.

Wenn Wildtiere jedoch sehr schnell vorüber ziehen, ist es möglich, dass auf dem Bild nur der hintere Teil des Körpers oder möglicherweise gar nichts zu sehen ist. Mit dem einzigartigen Design der seitlichen Bewegungssensoren löst die Wildkamera dieses Problem. Durch die Kombination der beiden seitlichen Bewegungssensoren und des zentralen Bewegungssensors wird ein 120°-Erfassungswinkel erzielt, ein sehr weiter Bereich, der den Winkel eines einzelnen Sensors weit übertrifft.

Wenn Wildtiere zuerst den Erfassungsbereich der seitlichen Bewegungssensoren durchqueren, wird die Wildkamera aktiviert und ist bereit, nach einer Sekunde eine Aufnahme zu starten. Tritt das Wildtier dann allmählich in den Erfassungsbereich des zentralen Bewegungssensors ein, so nimmt die Wildkamera unverzüglich auf und erfasst daher den ganzen Körper des Wildtieres. Dieser Prozess läuft in ca. 0,4 Sekunden ab.

Wenn sich ein Wildtier nur in dem Erfassungsbereich der seitlichen Bewegungssensoren aufhält, ist das System, um eine dauerhafte Stromversorgung der Wildkamera zu vermeiden, wie folgt ausgelegt:

Tritt das Wildtier nicht in den Erfassungsbereich des zentralen Bewegungssensors und löst demzufolge den Sensor nicht aus, so schaltet die Wildkamera nach 5 Minuten wieder in den Standby-Modus. Wenn die Auslöseereignisse zweimal nacheinander nur im Erfassungsbereich der seitlichen Bewegungssensoren aufgetreten sind, wird die Wildkamera nicht von den seitlichen Bewegungssensoren, sondern nur von dem zentralen Bewegungssensor aktiviert. Später, wenn das Wildtier schließlich den Erfassungsbereich des zentralen Bewegungssensors betritt und sich nicht schnell bewegt, wird daher das Bild – auf der Grundlage der Standardreaktionszeit von einer Sekunde – wahrscheinlich den ganzen Körper des Wildtieres erfassen.

## **Wildkamera ausrichten**

Der Test-Modus ist sehr hilfreich, um den optimalen Erfassungswinkel und die Reichweite des Bewegungssensors zu ermitteln.

- 1. Schalten Sie den Modus-Schalter in die Position SETUP und verriegeln Sie die Wildkamera.
- 2. Befestigen Sie die Wildkamera in ca. 1–2 m Höhe an einem Baum und richten Sie die Wildkamera in die gewünschte Richtung aus.
- 3. Gehen Sie nun langsam von einer Seite des anvisierten Bereichs zur anderen Seite. Bewegen Sie sich parallel zur Wildkamera. Probieren Sie dabei verschiedene Winkel und Distanzen.
- 4. Leuchtet die rote LED an der Vorderseite der Wildkamera, wurden Sie vom Bewegungssensor erfasst.
- 5. Auf diese Weise können Sie die beste Position zur Ausrichtung der Wildkamera ausfindig machen.

Im Live-Modus erfolgt hier keine LED-Anzeige. Zur Vermeidung falscher Signale und dadurch unnötiger Aufnahmen beachten Sie auch die Hinweise bezüglich des Montageorts im Kapitel ["Montagegurt befestigen".](#page-27-0)

Eine optimale Ausrichtung erfolgt in Richtung Norden oder Süden. Der Erfassungsbereich des Bewegungssensors und der Linse liegen bei ca. 120°.

Die besten Ergebnisse erzielen Sie mit Ihrer Wildkamera in einer Entfernung von ca. 2 m. Der Fokus der Kamera ist auf diese Distanz ausgerichtet. Beachten Sie zudem, dass die Wildkamera in der richtigen Höhe zu der zu beobachtenden Stelle ausgerichtet wird. Im Bedarfsfall sollte die Wildkamera etwas geneigt werden um optimal ausgerichtet zu sein.

#### Die Wildkamera entspricht der IP-Schutzart 54. Die Wildkamera ist staub- und spritzwassergeschützt und kann somit wetterunabhängig eingesetzt werden.

# **Aufnahmen auslösen (Live-Modus)**

Die Standardanwendung der Wildkamera ist der so genannte Live-Modus.

In diesem Modus werden Aufnahmen entweder über den Bewegungssensor ausgelöst oder periodisch bei entsprechender Einstellung.

− Schalten Sie den Modus-Schalter in die Position ON, um den Live-Modus einzustellen.

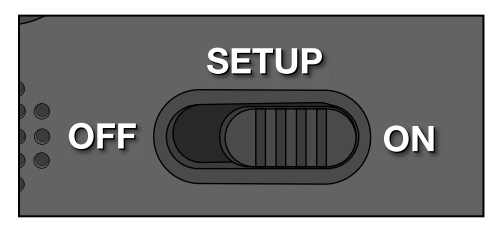

Die blaue Status-LED an der Vorderseite der Wildkamera blinkt für etwa 5 Sekunden, danach geht die Wildkamera in den Standby-Modus.

## **Datenformat**

Die Wildkamera speichert Fotos auf der Speicherkarte in einem Ordner mit der Bezeichnung "\DCIM\Photo". Fotos erhalten dabei einen Dateinamen mit der Endung ".JPG" (Beispiel: "IM\_0010.JPG").

Videos werden auf der Speicherkarte in einem Ordner mit der Bezeichnung "Movie" gespeichert und erhalten die Endung ...MP4" (Beispiel: .VD\_0080.MP4").

Im SETUP- und OFF-Modus können Sie das beigefügte USB-Kabel 17 nutzen, um Dateien auf den Computer zu übertragen. Alternativ können Sie die Speicherkarte in einen Kartenleser am Computer einsetzen.

Die Videodateien können mit den meisten Standardprogrammen wie Windows Media Player, Quick-Time etc. abgespielt werden.

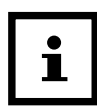

Die Kamera kann nicht via WiFi mit Ihrem Rechner verbunden werden.

## **Verbindung zum Computer**

Über USB-Kabel können Sie die Wildkamera mit einem Computer verbinden.

− Stecken Sie den Mini-USB-Stecker des mitgelieferten USB-Kabels 17 in den Mini-USB-Anschluss 25 .

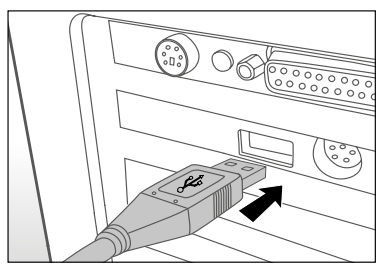

- − Die Wildkamera schaltet sich automatisch im USB-Modus ein, unabhängig von der Auswahl am Modus-Schalter.
- − Die Wildkamera installiert sich nun am Computer als zusätzliches Laufwerk mit der Bezeichnung "Wechseldatenträger".
- − Klicken Sie doppelt auf dieses Laufwerk, dort finden Sie den Ordner "DCIM".
- − Die aufgenommenen Fotos und Videos befinden sich in den Unterordnern des Ordners "DCIM".
- − Sie können die Foto- und Video-Dateien auf den Computer kopieren bzw. verschieben.

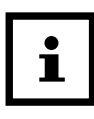

An Mac-Computern erhalten Sie auf dem Desktop ein Laufwerk "Unbenannt". Wenn Sie dieses Laufwerk anklicken, so wird das Programm "iPhoto" automatisch gestartet.

### **Systemvoraussetzungen Windows®**

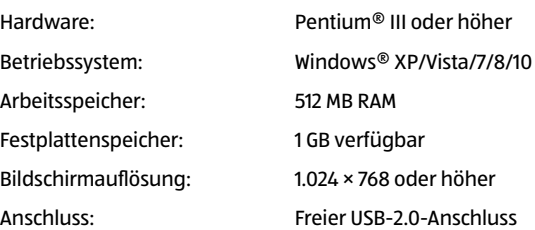

### **Macintosh**

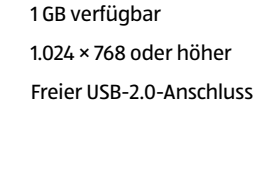

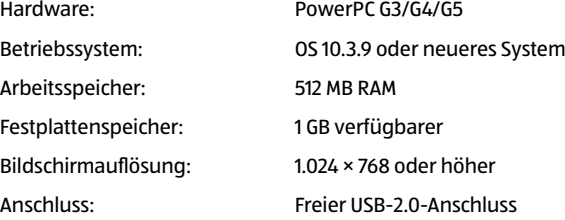

### **Smartphone**

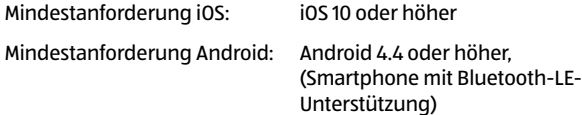

# **App Maginon Wildlife Cam Pro**

Laden Sie sich die kostenlose App "Maginon Wildlife Cam Pro" auf Ihr Smartphone herunter.

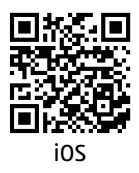

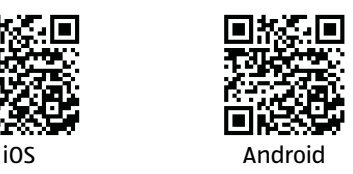

Setzen Sie eine Speicherkarte in die Kamera und schalten Sie die Kamera ein, indem Sie den Powerschalter auf die Position Setup schieben.

Öffnen Sie das Menü der Kamera mit der Menü-Taste, wählen Sie den Menüpunkt "Allgemeine Einstellungen" und wählen Sie dort die Option "WIFI Passwort". Bestätigen Sie ihre Auswahl mit der OK Taste. Ihnen wird nun das aktuelle WiFi Passwort (12345678) angezeigt. Sie haben die Möglichkeit, dass WiFi-Passwort so zu übernehmen oder ein neues Passwort zu vergeben. Bitte beachten Sie, dass das Passwort aus 8 Stellen (Großbuchstaben, sowie Zahlen von 0-9, wie z.B. "BERLIN87") bestehen darf.

Notieren Sie sich das WiFi-Passwort. Sie benötige dieses, um die App später mit der Kamera zu verbinden. Schieben Sie dann den Einschalter der Wildkamera in die Position **"On"**.

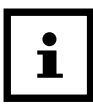

Wenn Sie die Kamera auf die Werkseinstellung zurücksetzen, wird auch der Kameraname und das WiFi-Passwort auf das vom Werk vergebene Passwort (12345678) zurückgesetzt und die Kamera muss in der App neu eingerichtet werden.

## **Einrichtung einer Wildkamera in der App**

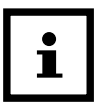

Zum Einrichten und Zugriff einer Wildkamera über die App müssen Sie sich in einem Radius von maximal 10 Metern zur Kamera befinden.

Aktivieren Sie an Ihrem Smartphone über die Funktion **"Einstellungen"** Bluetooth und WLAN.

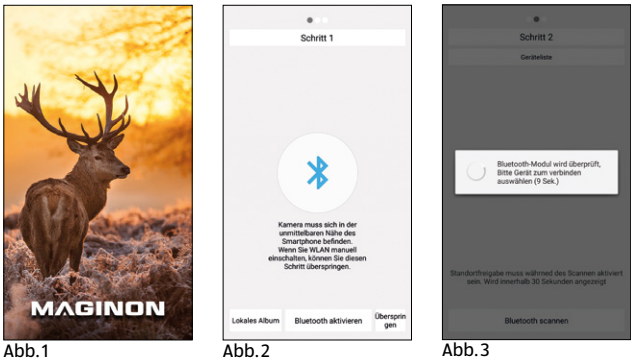

Öffnen Sie dann die App auf Ihrem Smartphone. Nach dem Startbildschirm **(Abb.1)** folgt das Fenster zur Aktivierung des Bluetooth der Wildkamera **(Abb.2)**. Klicken Sie auf die Option "Bluetooth aktivieren". Das Bluetooth der Kamera wird nach wenigen Sekunden aktiviert und das Smartphone sucht nach der Kamera **(Abb 3)**.

#### App Maginon Wildlife Cam Pro

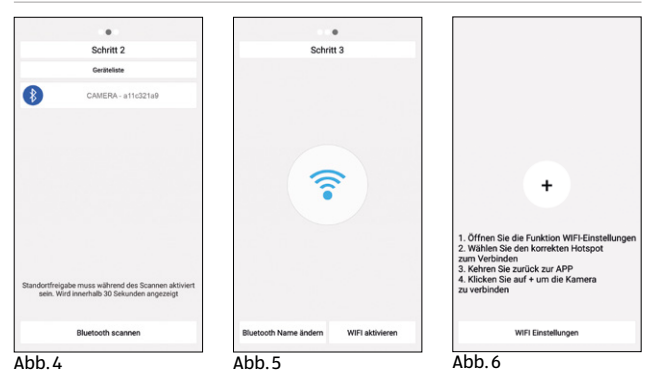

Nachdem das Smartphone das Bluetooth Signal der Kamera gefunden hat, wird die Kamera mit Ihrer Bluetooth ID in der Geräteliste angezeigt (**Abb.4**). Klicken Sie die Bluetooth ID der Kamera an und die Verbindung zur Kamera wird aufgebaut. Nach erfolgreichem Verbindungsaufbau erscheint Schritt 3 (**Abb 5**) auf dem Bildschirm des Smartphones. Hier können Sie die Bluetooth ID der Kamera anpassen (Option "Bluetooth Name ändern"). Geben Sie einen eindeutigen Namen ein, der sich zum Beispiel auf den Standort der Kamera bezieht. Nachdem Sie den Namen bestätigt haben, wählen Sie die Option "WiFi aktivieren". Der Bildschirm der Wildkamera zeigt nun kurzzeitig ein WiFi-Symbol und wechselt dann zu einem Informationsfenster, in dem Ihnen die WiFi-Kennung (SSID) der Wildkamera, sowie das WiFi Passwort angezeigt wird.

Die App zeigt nun ein neues Fenster an (**Abb 6**). Klicken Sie auf die Option "WiFi Einstellungen".

#### App Maginon Wildlife Cam Pro

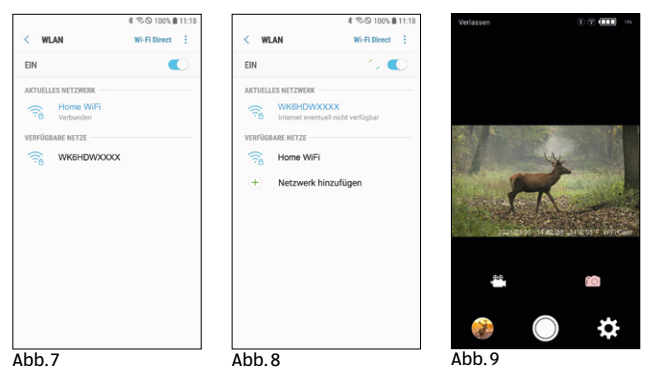

Auf dem Smartphone öffnet sich die WLAN-Einstellungsseite (Abb 7). Wählen Sie hier unter der Option "Verfügbare Netze" die Wildkamera ID (WK6HDWXXXX) aus, welche auf dem Monitor der Wildkamera angezeigt wird und geben Sie das WiFi Passwort der Wildkamera ein, welches ebenfalls auf dem Monitor der Wildkamera angezeigt wird. Nach wenigen Sekunden ist die Wildkamera mit dem Smartphone via WiFi verbunden (**Abb. 8**) und der Monitor der Wildkamera zeigt folgende Informationen: "WiFi verbunden", sowie die MAC Adresse der Wildkamera und die Information, wie Sie das WiFi-Signal der Wildkamera ausschalten können. Kehren Sie nun über die Zurück-Option des Smartphones wieder zur App. Das Pluszeichen auf dem aktuellen Bildschirm wandelt sich in einen grünen Punkt mit einem Haken und der Live-Bildschirm erscheint auf dem Smartphone (**Abb. 9**)

# **Live-Bildschirm**

Der Live-Bildschirm (**Abb. 9**) zeigt das aktuelle Live-Bild der Wildkamera an und bietet zusätzlich noch folgende Optionen:

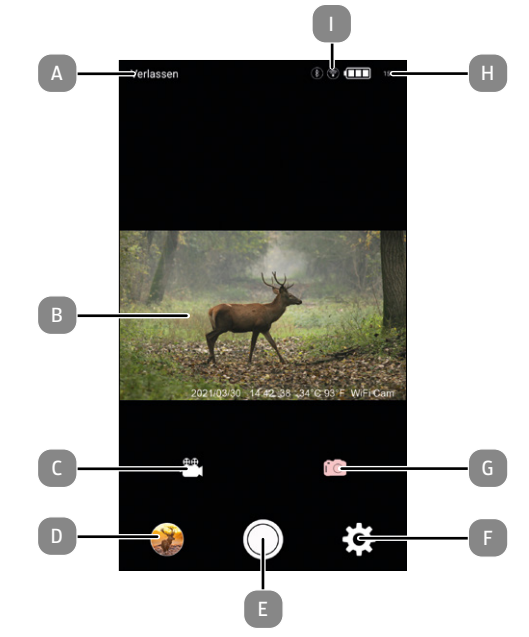

- A. App Verlassen
- B. Livebild der Wildkamera
- C. Video Modus
- D. Galerie
- E. Auslöse-Taste
- F. Einstellungen
- G. Foto Modus
- H. Batteriestand Wildkamera
- I. WiFi und Bluetooth Status

## **App Verlassen**

Mit dieser Option können Sie die App direkt aus diesem Bildschirm verlassen und schließen.

## **Livebild der Wildkamera**

Kann zum Ausrichten der Wildkamera genutzt werden, sowie auch als Überwachungsmöglichkeit, solange die WiFi-Verbindung aufrecht erhalten wird.

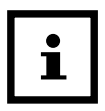

Eine längere Nutzung der WiFi-Verbindung beansprucht die Batterien in der Wildkamera stärker.

## **Video Modus**

Klicken Sie das Video Symbol an, um die Wildkamera in den Video Modus zu schalten. Dieser Modus wird nur so lange aufrecht gehalten, so lange die WiFi Verbindung zur Wildkamera besteht. Nach Abbruch der WiFi Verbindung nutzt die Wildkamera wieder den in den Einstellungen vorgewählten Modus. Zum Auslösen und zum beenden einer Videoaufnahmen drücken Sie die Auslöse-Taste **(E)**.

## **Galerie**

Öffnen Sie die Galerie der Fotos und Videos, die sich auf der Speicherkarte der Wildkamera, bzw. auf dem Smartphone befinden.

## **Auslöse-Taste**

Mit dieser Taste lösen Sie eine Aufnahme aus.Das Aufnahmeformat entspricht dem zuvor mit Option C (Video) oder G (Foto Modus) gewählten Aufnahme Modus.

### **Einstellungen**

Ändern Sie in dieser Option die Einstellungen der Kamera. (Siehe Abschnitt ["Einstellungen" auf Seite 65\)](#page-66-0).

### **Foto Modus**

Klicken Sie das Foto Symbol an, um die Wildkamera in den Foto Modus zu schalten. Dieser Modus wird nur so lange aufrecht gehalten, so lange die WiFi Verbindung zur Wildkamera besteht. Nach Abbruch der WiFi Verbindung nutzt die Wildkamera wieder den in den Einstellungen vorgewählten Modus. Zum Auslösen einer Fotoaufnahmen drücken Sie die Auslöse-Taste **(E)**.

### **Batteriestand Wildkamera**

Zeigt Ihnen den aktuellen Energiestand der Batterien in der Wildkamera in % an.

### **WiFi und Bluetooth Status**

Der WiFi und Bluetoothstatus der Wildkamera.

# <span id="page-66-0"></span>**Einstellungen**

Sie können über die App fast alle Einstellungen der Kamera ändern. Nachfolgend die Verfügbaren Optionen (Erklärungen zu den einzelnen Einstellungen finden Sie im Abschnitt ["Einstellungsmenü \(MENU\)" auf Seite 35](#page-36-0)):

**Modus:** Foto, Video, Foto + Video

**Foto Auflösung:** 2M, 3M, 4M, 8M, 12M, 16M, 20M, 24M

**Anzahl Fotos:** 1-10 Fotos

**Video Auflösung:** 360P, 480P, 720P, 1080P, 1296P

**Video Länge:** 5 Sekunden bis 180 Sekunden

**PIR Verzögerung:** 00 Min. 05 Sek. bis 59 Min. 59 Sek

App Maginon Wildlife Cam Pro

**PIR Sensitivität:** Hoch, Mittel, Niedrig

**IR LED Stärke:** Autom., Hoch, Sparsam,

**Intervall:** An, Aus

**Intervall Einstellungen:** 00 Stunden, 00 Minuten und 05 Sekunden bis zu 23 Stunden, 59 Minuten und 59 Sekunden Diese Option ist nur bei aktiviertem Intervall verfügbar!

**Zeitschaltung:** Aus, An

**Start 1, Stop 1, Start 2, Stop 2:** Nur verfügbar bei aktivierter Zeitschaltung.

**Tonaufnahme:** Aus, An

**Zeitformat:** 12 Std, 24 Std

**Datumsanzeige:** Aus, An

**Kameraname:** Ändern des Kameranamen

**Autom. WIFI Aus:** , 1 Min., 2 Min., 3 Min

**SD Karte formatieren:** Abbruch, OK

**Werkseinstellung:** Abbruch, OK

**Freier Speicherplatz:** Zeigt den noch verfügbaren freien Speicherplatz auf der in der Wildkamera eingelegten Speicherkarte an.

# **Galerie**

In der Galerie können Sie sich eine Vorschau der Aufnahmen anzeigen lassen, welche sich auf der Speicherkarte in der Wildkamera befinden, bzw. welche Sie schon auf Ihr Smartphone übertragen haben. Um die Aufnahmen in voller Größe angezeigt zu bekommen, müssen diese erst von der Wildkamera auf das Smartphone kopiert werden. Öffnen Sie die Galerie über das Symbol links unten im Appbildschirm. Zur Anzeige der Aufnahmen auf der Wildkamera wählen Sie die Option "Gerät", für die Aufnahmen auf dem Smartphone "Lokal". Mit dem "Foto/Video-Schalter" können Sie zwischen einer Anzeige aller Fotos, oder der Anzeige aller Videos wählen. Schieben Sie den Schalter einfach vor das entsprechende Symbol.

### **Aufnahmen zum Kopieren oder Löschen markieren**

Wählen Sie zunächst, ob Sie Fotos, oder Videos kopieren oder löschen möchten und schieben den Auswahlschalter auf das entsprechende Format. Tippen Sie nun die Aufnahmen mit dem Finger kurz an. Die Aufnahmen werden mit einem grünen Punkt und weißen Haken markiert. Möchten Sie alle Aufnahmen kopieren oder löschen, wählen Sie die Option ..all" rechts oben im Bildschirm.

Zum Kopieren der Aufnahmen auf das Smartphone wählen Sie jetzt die Option "Kopieren". Die Daten werden auf das Smartphone übertragen. Sie finden diese Aufnahmen auf Ihrem Smartphone im Ordner "Maginon Wildlife Cam Pro".

Zum Löschen der Aufnahmen wählen Sie die Option "Löschen".

Nachdem Sie z.B. die ausgewählten Fotos kopiert oder gelöscht haben, wiederholen Sie diesen Vorgang wie oben beschrieben auch für die Videoaufnahmen auf der Wildkamera.

### **Wiedergabe von Aufnahmen auf dem Smartphone**

Kopieren Sie zunächst wie oben beschrieben die Aufnahmen von der Wildkamera auf das Smartphone. Wählen Sie dann die Option "Lokal", um alle Aufnahmen angezeigt zu bekommen. Wählen Sie zwischen "Foto-" und "Videoanzeige" und tippen Sie die Vorschau der Aufnahme an, die Sie auf

dem Smartphone angezeigt bekommen möchten. Möglicherweise müssen Sie im nächsten Schritt auswählen, welche Software auf Ihrem Smartphone die Aufnahme öffnen soll. Für Fotos empfehlen wir die Option "Galerie". für Videos wählen Sie einen Videoplayer, der Ihnen vom Smartphone angeboten wird.

# **WIFI Verbindung beenden**

Zum Beenden der WIFI Verbindung haben Sie 2 Möglichkeiten. Schließen Sie die App über die Option A im Live-Bildschirm der App, oder drücken Sie an der Kamera die Taste  $\blacktriangle$ .

## **Kopieren der Aufnahmen vom Smartphone auf einen Computer**

Verbinden Sie Ihr Smartphone via USB-Kabel mit Ihrem Computer. Die Aufnahmen die Sie von der Wildkamera auf Ihr Smartphone kopiert haben, finden Sie auf dem Smartphone in dem Ordner "Maginon Wildlife Cam Pro".

# **Fehlerbehebung**

Eventuelle Softwareupdates sowie zusätzliche nützliche Informationen zu Ihrem Produkt finden Sie auf Maginon.com

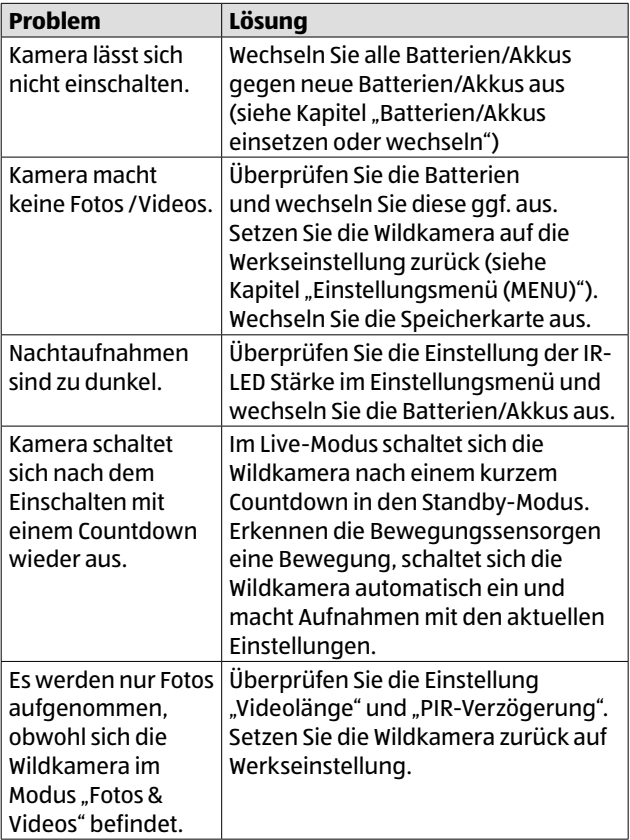

Fehlerbehebung

| <b>Problem</b>                                                                                                    | Lösung                                                                                                    |
|----------------------------------------------------------------------------------------------------|----------------------------------------------------------------------------------------------------|
| Kamerapasswort<br>vergessen.                                                                                           | Setzen Sie sich mit dem<br>Kundenservice in Verbindung.                                                                                                    |
| "Batt, schwach"<br>wird angezeigt.                                                                                     | Batterien sind schwach und müssen<br>ausgetauscht werden                                                                                                    |
| Fotos ohne Tiere.                                                                                                    | Achten Sie darauf, dass sich keine<br>Äste oder andere Gegenstände<br>im Wirkungsbereich des Sensors<br>befinden, die durch Bewegungen<br>Fehlaufnahmen auslösen können.                                            |
| Überbelichtete<br>Nachtaufnahmen.                                                                                      | Wählen Sie den Montageort so,<br>dass die Wildkamera nicht durch<br>reflektierende Schilder und Fenster<br>o.Ä. beeinflusst wird.                                                                                   |
| WiFi Verbindung<br>der Wildkamera<br>baut sich nicht mit<br>Ihrem mobilen<br>Endgerät auf.                             | Prüfen Sie ob Ihr mobiles Endgerät<br>die Mindestanforderung iOS 10 oder<br>höher oder Android 4.4 oder höher<br>erfüllt. Smartphones mit Android<br>müssen dabei über die Bluetooth-LF-<br>Unterstützung verfügen. |
| Durch statische<br>Entladung kann<br>es dazu kommen,<br>dass das Gerät<br>nicht mehr wie<br>gewünscht<br>funktioniert. | In diesem Fall schalten Sie das<br>Gerät bitte aus und nach circa 10<br>Sekunden wieder ein. Das Gerät sollte<br>nun wieder bestimmungsgemäß<br>funktionieren.                                                      |
## **Technische Daten**

Eventuelle Softwareupdates sowie zusätzliche nützliche Informationen zu Ihrem Produkt finden Sie auf Maginon.com

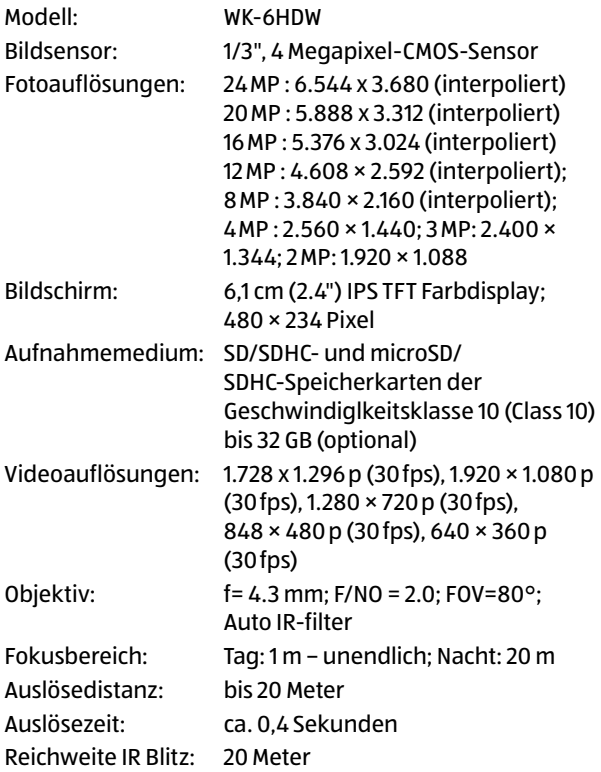

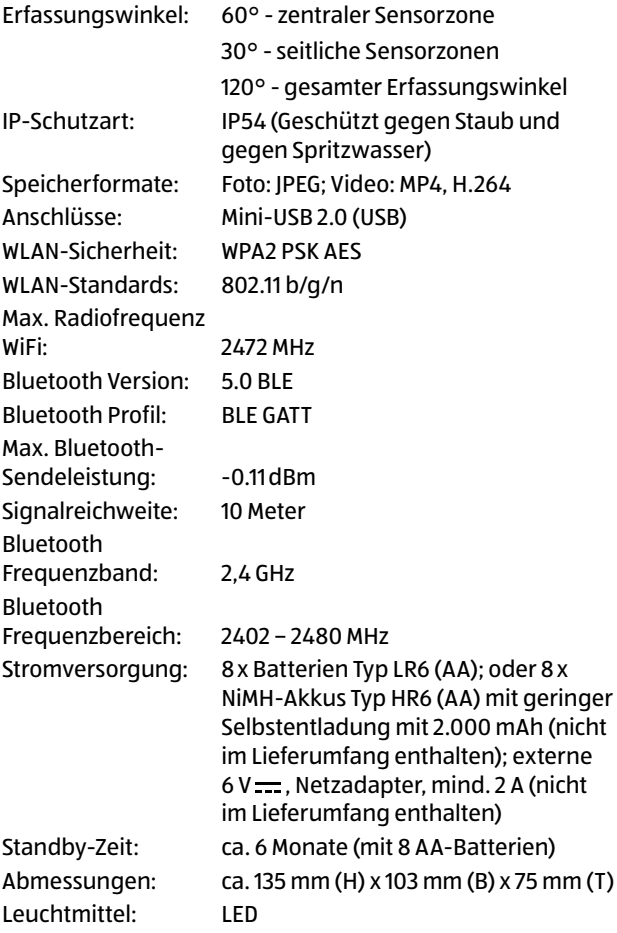

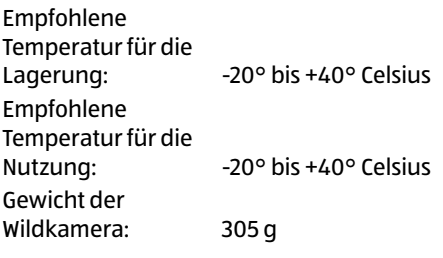

 $\boxed{\mathbf{i}}$ 

Design und technische Daten können ohne Ankündigung geändert werden.

## **Mögliche Rechtsverletzungen**

Bei der Benutzung der Wildkamera sollten Sie folgende Hinweise beachten:

## **Urheberschutz**

Grundsätzlich hat jede Person das Recht am eigenen Bild. Nach dem Urheberrechtsgesetz dürfen Bilder ohne Einwilligung der Betroffenen nur dann veröffentlicht werden, wenn die Personen lediglich als Beiwerk neben einer Landschaft oder sonstigen Örtlichkeiten erscheinen. Die Beantwortung der Frage, ob eine Person nur Beiwerk ist, hängt von den Umständen des Einzelfalls ab. Aus Gründen der Rechtssicherheit sollte in allen Fällen, in denen Aufnahmen mit identifizierbarem Personenbezug möglich sind, über die Wildkamera informiert werden (siehe auch Abschnitt ["Hinweispflicht"](#page-76-0)).

## **Schutz der Privatsphäre**

Die Privatsphäre Anderer darf durch die gezeigten Bilder nicht verletzt werden. Richten Sie Ihre Wildkamera nicht in den Garten oder auf die Eingangstür Ihrer Nachbarwohnung, auch wenn diese Orte aus Ihrer eigenen Wohnung oder von öffentlichen Standorten einsehbar sind. Dies berechtigt nicht die Veröffentlichung dieser Einsichten.

## **Personelle Bestimmbarkeit**

Eine personelle Bestimmbarkeit liegt vor, wenn festgestellt werden kann, dass eine bestimmte Person zu einer bestimmten Zeit an einem bestimmten Ort war. Die Identifikation kann dabei auch über ein personenbezogenes Kennzeichen, wie z. B. das Fahrzeugkennzeichen, erfolgen. Eine personelle Bestimmbarkeit von Personen ist unbedingt zu vermeiden.

### **Überwachungskameras am Arbeitsplatz**

Die Überwachung am Arbeitsplatz untersteht besonders strengen Auflagen. Arbeitgeber sollten auf Überwachungskameras am Arbeitsplatz vollständig verzichten, solange eine mögliche Rechtsverletzung nicht vollständig ausgeschlossen werden kann.

### **Überwachungskameras im Straßenverkehr**

Bei Überwachungskameras mit Blick auf den Straßenverkehr empfiehlt es sich, den Standort der Wildkameras und den Bildausschnitt so zu konfigurieren, dass durch die Aufnahmen die Verkehrsteilnehmer nicht über die Autonummer bestimmbar sind. Auch Fahrzeugaufschriften können zu einer Bestimmbarkeit der Verkehrsteilnehmer führen.

## <span id="page-76-0"></span>**Hinweispflicht**

Ist eine personelle Identifikation von Personen nicht auszuschließen, muss ein Hinweis auf die Wildkamera an allen Zugangswegen zum Aufnahmebereich gut erkennbar aufgestellt sein. Der Passant muss zudem darüber informiert werden, dass er mit dem Betreten des Aufnahmebereichs seine Einwilligung zur Aufnahme der Bilder erteilt und dass er im Falle der Verweigerung seiner Einwilligung die Aufnahme vermeiden kann, indem er den Bereich nicht betritt. Hierbei ist auf die Freiwilligkeit der Erklärung zu achten. Befindet sich die Fotofalle an einer Stelle, die der Betroffene passieren muss, um zu seinem Ziel zu gelangen (z.B. Eingang von einer Sehenswürdigkeit), so liegt mangels Freiwilligkeit keine wirksame Einwilligung vor.

## **Hinweise zur EU-Konformitätserklärung**

Hiermit erklärt die supra Foto-Elektronik-Vertriebs-GmbH, dass die Funkanlagentyp "WK-6HDW" der Richtlinie 2014/53/EU entspricht.

Der vollständige Text der EU-Konformitätserklärung ist unter der folgenden Internetadresse verfügbar:

 $\epsilon$ 

[https://downloads.maginon.de/downloads/](https://downloads.maginon.de/downloads/konformitaetserklaerung/) [konformitaetserklaerung/](https://downloads.maginon.de/downloads/konformitaetserklaerung/)

supra Foto-Elektronik-Vertriebs GmbH Denisstraße 28A, 67663 Kaiserslautern, Deutschland

# **Aufbewahrung**

- − Bei Nichtbenutzung trennen Sie die Wildkamera von der Stromversorgung und bewahren Sie sie an einem sauberen und trocken Ort, außerhalb der Reichweite von Kindern, auf. Entfernen Sie die Batterien/Akkus vor der Aufbewahrung.
- − Zur Vermeidung von Transportschäden verpacken Sie die Wildkamera im Falle eines Transportes in der Originalverpackung.

# **Reinigung**

#### **HINWEIS!**

#### **Kurzschlussgefahr!**

In das Gehäuse eingedrungenes Wasser kann einen Kurzschluss verursachen.

- − Tauchen Sie die Wildkamera niemals in Wasser.
- − Achten Sie darauf, dass kein Wasser in das Gehäuseinnere gelangt.

#### **HINWEIS!**

### **Beschädigungsgefahr!**

Unsachgemäßer Umgang mit der Wildkamera kann zu Beschädigung führen.

− Verwenden Sie keine aggressiven Lösungs-/ Reinigungsmittel, Bürsten mit Metall- oder Nylonborsten, sowie scharfe oder metallische Reinigungsgegenstände wie Messer, harte Spachtel und dergleichen. Diese können die Oberflächen beschädigen.

- − Geben Sie die Wildkamera keinesfalls in die Spülmaschine. Die Wildkamera wird dadurch zerstört.
- 1. Ziehen Sie vor der Reinigung den Netzadapter, wenn die Wildkamera mit einem externen Netzadapter betrieben wird.
- 2. Trennen Sie alle Verbindungen.
- 3. Entfernen Sie die Batterien/Akkus.
- 4. Wischen Sie die Wildkamera von außen mit einem leicht angefeuchteten Tuch ab. Lassen Sie die Wildkamera danach vollständig trocknen.

## **Entsorgung**

### **Verpackung entsorgen**

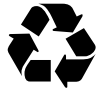

Entsorgen Sie die Verpackung sortenrein. Geben Sie Pappe und Karton zum Altpapier, Folien in die Wertstoff-Sammlung.

## **Wildkamera entsorgen**

(Anwendbar in der Europäischen Union und anderen europäischen Staaten mit Systemen zur getrennten Sammlung von Wertstoffen)

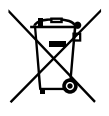

**Altgeräte dürfen nicht in den Hausmüll!** Sollte die Wildkamera einmal nicht mehr benutzt werden können, so ist jeder Verbraucher **gesetzlich verpflichtet, Altgeräte getrennt vom Hausmüll**, z. B. bei einer Sammelstelle seiner Gemeinde/seines Stadtteils, abzugeben. Damit

wird gewährleistet, dass Altgeräte fachgerecht verwertet und negative Auswirkungen auf die Umwelt vermieden

werden. Deswegen sind Elektrogeräte mit dem nebenstehenden Symbol gekennzeichnet.

Alle mit dem Symbol gekennzeichneten Geräte unterliegen der Richtlinie 2012/19/EU.

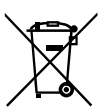

**Batterien und Akkus dürfen nicht in den Hausmüll!** Als Verbraucher sind Sie gesetzlich verpflichtet, alle Batterien und Akkus, egal ob sie Schadstoffe\* enthalten oder nicht, bei einer

Sammelstelle in Ihrer Gemeinde/ Ihrem Stadtteil oder im Handel abzugeben, damit sie einer umweltschonenden Entsorgung zugeführt werden können.

\* gekennzeichnet mit: Cd = Cadmium, Hg = Quecksilber, Pb = Blei

## **Mit QR-Codes schnell und einfach ans Ziel**

Egal, ob Sie **Produktinformationen**, **Ersatzteile** oder **Zubehör** benötigen, Angaben über **Herstellergarantien** oder **Servicestellen** suchen oder sich bequem eine **Video-Anleitung** anschauen möchten, mit unseren QR-Codes gelangen Sie kinderleicht ans Ziel.

### **Was sind QR-Codes?**

QR-Codes (QR = Quick Response) sind grafische Codes, die mithilfe einer Smartphone-Kamera gelesen werden und beispielsweise einen Link zu einer Internetseite oder Kontaktdaten enthalten.

**Ihr Vorteil:** Kein lästiges Eintippen von Internet-Adressen oder Kontaktdaten!

### **Und so geht's**

Zum Scannen des QR-Codes benötigen Sie lediglich ein Smartphone, einen installierten QR-Code-Reader sowie eine Internet-Verbindung.\*

Einen QR-Code-Reader finden Sie in der Regel kostenlos im App Store Ihres Smartphones.

### **Jetzt ausprobieren**

Scannen Sie einfach mit Ihrem Smartphone den folgenden QR-Code und erfahren Sie mehr über Ihr neu erworbenes Hofer-Produkt.\*

### **Ihr Hofer-Serviceportal**

Alle oben genannten Informationen erhalten Sie auch im Internet über das Hofer-Serviceportal unter www.hofer-service.at

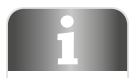

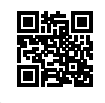

\*Beim Ausführen des QR-Code-Readers können abhängig von Ihrem Tarif Kosten für die Internet-Verbindung entstehen

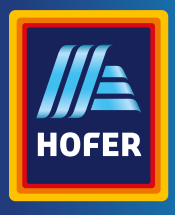

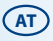

#### **Vertrieben durch:**

supra FOTO-ELEKTRONIK-VERTRIEBS GmbH DENISSTR. 28 A 67663 KAISERSLAUTERN, **DEUTSCHLAND** 

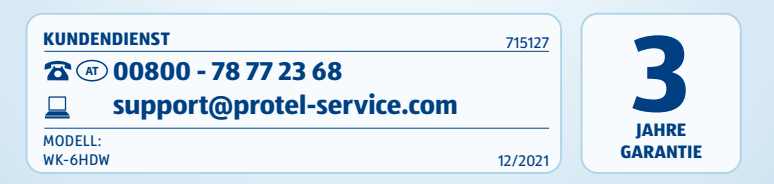